$\sum_{i=1}^{n}$ IBM WebSphere Application Server - Express Version 5.1  $\overline{\mathbb{E}}$ 

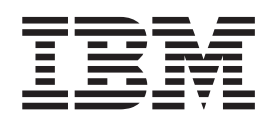

# Guía de instalación

#### **Nota**

Antes de utilizar esta información y el producto al que hace referencia, asegúrese de leer la información general que figura en el apartado **["Avisos"](#page-62-0) en la página 59**.

# **Contenido**

### **Capítulo 1. Requisitos de [instalación](#page-4-0) para IBM [WebSphere](#page-4-0) Application Server**

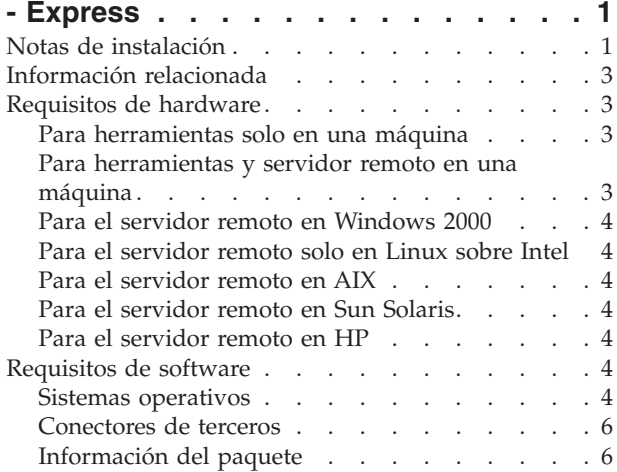

# **Capítulo 2. Instalar [WebSphere](#page-10-0) [Application](#page-10-0) Server - Express en**

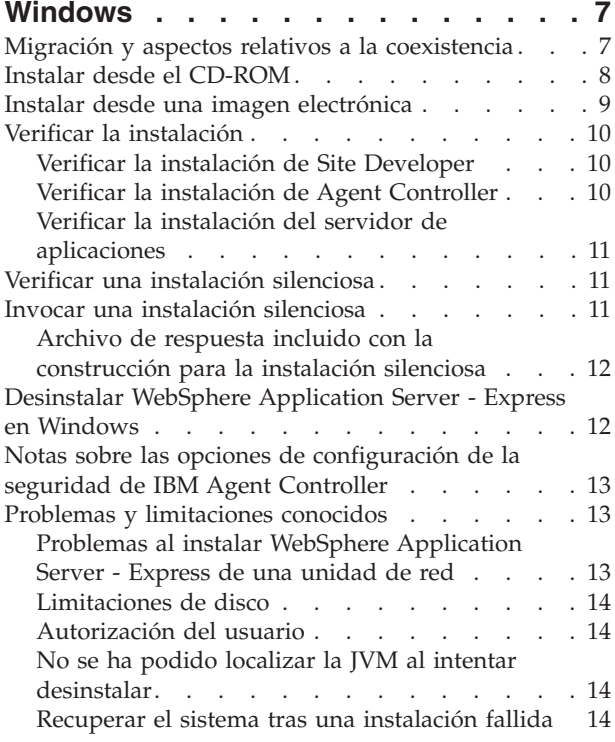

#### **Capítulo 3. Instalar [WebSphere](#page-18-0) [Application](#page-18-0) Server - Express en Linux . [15](#page-18-0)**

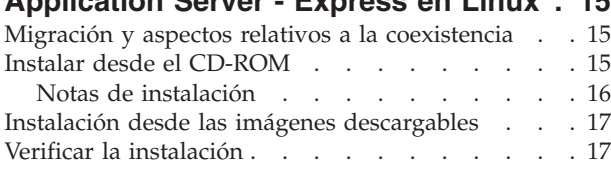

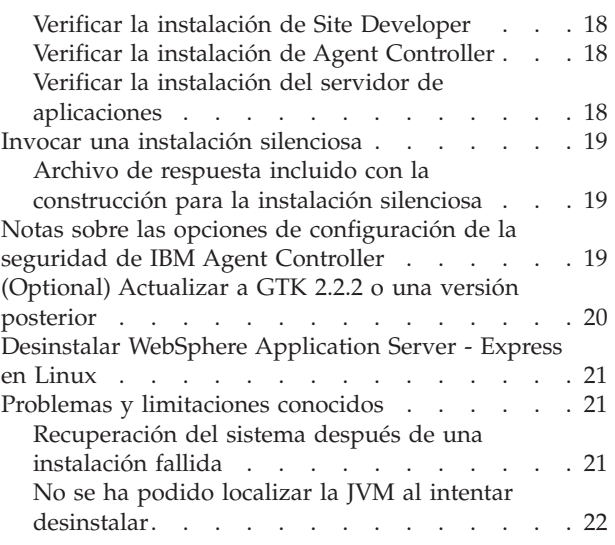

# **Capítulo 4. Instalación de [WebSphere](#page-26-0)**

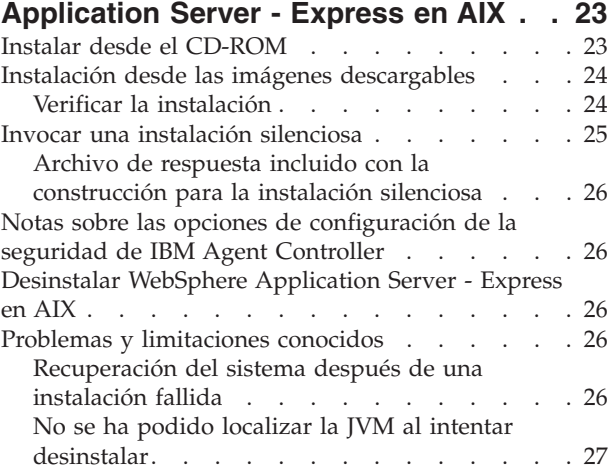

### **Capítulo 5. Instalar [WebSphere](#page-32-0)**

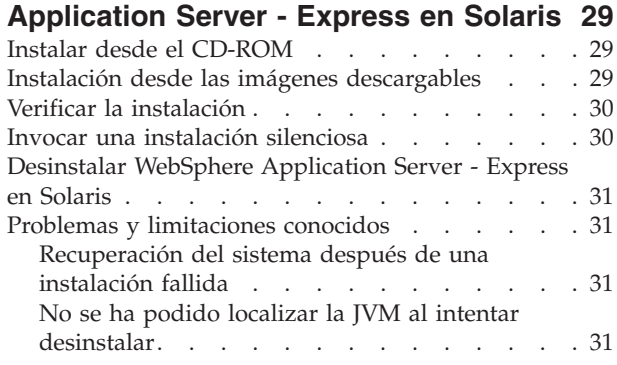

### **Capítulo 6. Instalar [WebSphere](#page-36-0) [Application](#page-36-0) Server - Express en HP-UX. [33](#page-36-0)**

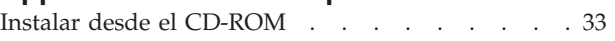

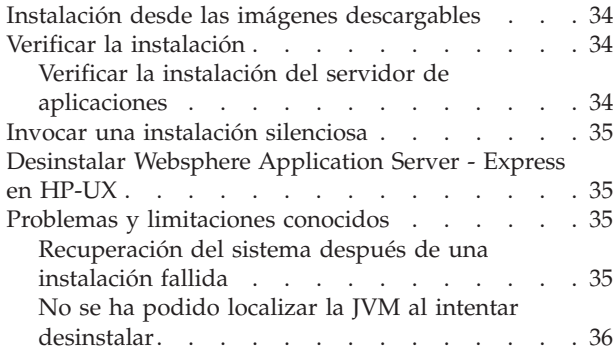

### **Capítulo 7. [Conectores](#page-40-0) de seguridad de**

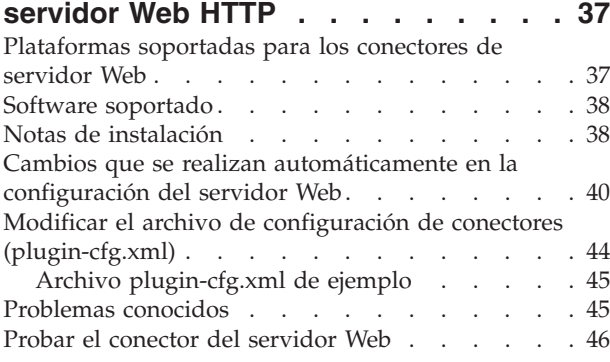

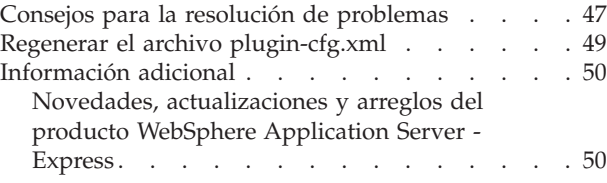

# **Capítulo 8. Instalar los [conectores](#page-54-0) de**

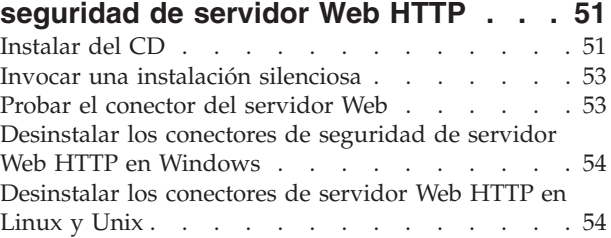

### **Capítulo 9. Configurar [WebSphere](#page-60-0) [Application](#page-60-0) Server - Express para**

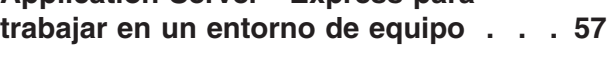

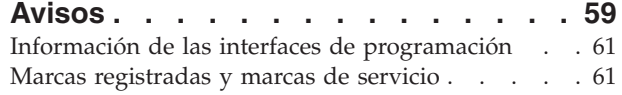

# <span id="page-4-0"></span>**Capítulo 1. Requisitos de instalación para IBM WebSphere Application Server - Express**

Esta sexta edición (Noviembre 2003) de la *Guía de instalación* contiene la información siguiente para WebSphere Application Server - Express Versión 5.1:

- v Requisitos de hardware y software para WebSphere Application Server Express
- v Cómo instalar y desinstalar WebSphere Application Server Express
- v Cómo configurar los conectores de seguridad del servidor Web HTTP
- v Cómo configurar WebSphere Application Server Express para trabajar en un entorno de equipo

Consulte el sitio de soporte del producto en [www.ibm.com/software/webservers/appserv/express/support.html](http://www.ibm.com/software/webservers/appserv/express/support.html) para obtener la siguiente información de arreglos y soporte:

v Descargar e instalar arreglos e información de soporte para WebSphere Application Server - Express.

Por ejemplo, para actualizar de 5.0 ó 5.0.1 ó 5.0.2 a 5.1.

## **Notas de instalación**

Tenga en cuenta lo siguiente acerca de WebSphere Application Server - Express V5.1:

- 1. Si ha instalado y utiliza una versión anterior de WebSphere Application Server - Express, debe exportar los proyectos como archivos EAR y después importar los archivos EAR en el producto. Soportamos la migración del área de trabajo, pero seguimos recomendando que exporte los proyectos como archivos EAR (incluido el código fuente) para que pueda importar fácilmente los proyectos a Site Developer en el caso de que haya algún problema con la migración del área de trabajo.
- 2. El programa de instalación puede migrar la configuración y las aplicaciones del servidor de producción de un release anterior de WebSphere Application Server - Express. Si se detecta una versión anterior, tendrá la oportunidad de decidir si desea migrar o no. Encontrará más detalles en la *Guía de [migración](migrate.html)*.
- 3. DEBE tener privilegios de administrador (en Windows) o de 'root' (en Linux) para instalar.
- 4. Si instala una de las características, Application Server Express o Studio Site Developer, y más adelante vuelve a ejecutar el programa de instalación para instalar la otra característica, debe utilizar el mismo directorio destino que seleccionó la primera vez.
- 5. Al desinstalar WebSphere Application Server Express, puede aparecer un mensaje indicando que se está utilizando un archivo de Agent Controller. Para continuar, vaya a un indicador de mandatos, entre el mandato **net stop** ″**IBM Agent Controller**″ ' y continúe con la desinstalación. O vaya a la ventana **Panel de control -> Herramientas administrativas -> Servicios**, donde puede detener IBM Agent Controller. Para detener Agent Controller en Linux, escriba **./RAStop.sh** en el directorio /opt/IBMRAC/bin.
- 6. Si cancela una desinstalación, dependiendo de cuándo haya cancelado, WebSphere Application Server - Express puede quedar parcialmente instalado. Para recuperar de una instalación parcialmente satisfactoria se recomienda

desinstalar WebSphere Application Server - Express, borre los archivos que hayan quedado en el directorio de instalación, corrija la causa del problema original y vuelva a intentar la instalación.

- 7. IBM Remote Agent Controller necesita que la dll msvcp60.dll de Microsoft esté presente en el sistema en el que se instala RAC. Si está utilizando un servidor Windows 2000 Server y se produce el error: ″RAserver.exe no puede encontrar MSVCP60.DLL″, instale Windows 2000 Support Tools para arreglar este problema. A continuación, rearranque. El rearranque debe producirse después de la instalación de Windows 2000 Support Tools y antes de la instalación de WebSphere Application - Server Express. Las herramientas Windows 2000 Support Tools están ubicadas en el CD de Microsoft Windows 2000 Server.
- 8. Algunos de los caracteres y series no se visualizarán adecuadamente en el ejemplo Survey al ejecutar DB2. Esto es debido a las limitaciones de DB2 al almacenar y recuperar caracteres UTF8.
- 9. Hay problemas al ejecutar los ejemplos de Express con una base de datos DB2, Versión 8.1 Enterprise Edition, utilizando los controladores JDBC de tipo 4 nuevos. El producto DB2 proporcionará un arreglo. Una solución temporal consiste en eliminar los saltos de línea, los espacios en blanco y los retornos de carro de las sentencias SQL de los ejemplos. Ponga cada sentencia SQL en una sola línea. Para obtener más información acerca de los controladores JDBC de tipo 4 de DB2, consulte lo siguiente: [http://www-](http://www-3.ibm.com/software/data/db2/udb/ad/v8/client/db2a1305.htm)

[3.ibm.com/software/data/db2/udb/ad/v8/client/db2a1305.htm.](http://www-3.ibm.com/software/data/db2/udb/ad/v8/client/db2a1305.htm)

- 10. La cancelación de la instalación de WebSphere Studio por medio de la modalidad de consola es un proceso limitado. Una vez iniciada la instalación de WebSphere Studio, la instalación no puede cancelarse. Puede cancelar la instalación durante los pasos de preparación del proceso de instalación, pero no existe ningún método soportado para cancelar la instalación una vez que los archivos han empezado a copiarse en la unidad de disco. Si pulsa las teclas Control-C, forzará que se salga del proceso de instalación, pero este método no es aconsejable. **Nota:** en el último paso, antes de que empiece la acción de instalación, se muestra el tamaño de disco estimado que se necesitará para la instalación.
- 11. Para obtener una imagen electrónica de WebSphere Studio, es imprescindible bajar todos los componentes OBLIGATORIOS y extraerlos antes de continuar con la instalación del producto.
- 12. Si desinstala WebSphere Studio y lo reinstala en el mismo directorio, puede que el producto no se inicie. Esto solo ocurre si intenta iniciar WebSphere Studio con un área de trabajo que ha creado antes de desinstalar. Para evitar este problema, debe seleccionar un directorio de instalación exclusivo cada vez que instale el producto.
- 13. Si ya ha desinstalado WebSphere Studio, lo ha reinstalado en el mismo directorio e intenta iniciar WebSphere Studio con un área de trabajo de la instalación anterior, aparecerá repetidamente la pantalla inicial de WebSphere Studio, pero el producto no se iniciará. Para solucionarlo, siga estos pasos:
	- a. Abra el Administrador de tareas y pulse la pestaña Procesos.
	- b. Seleccione los procesos eclipse.exe y javaw.exe y pulse Terminar proceso.
	- c. En Windows Explorer, desplácese al área de trabajo antigua y suprima el directorio .metadata\.config. Esto no producirá ninguna pérdida de datos en el área de trabajo.
	- d. Reinicie WebSphere Studio.

# <span id="page-6-0"></span>**Información relacionada**

v Consulte el archivo [readme](readme.html) para encontrar información sobre las limitaciones y los problemas del producto, los niveles de software soportados para características específicas de WebSphere Application Server - Express y los cambios de este release.

Esta guía está disponible en las versiones HTML y PDF Acrobat, en el directorio raíz del CD de instalación y en el directorio de instalación del producto. Ambas versiones contienen información idéntica. Puede abrir <install.html> en cualquier navegador Web. Para abrir [install.pdf,](install.pdf) debe tener instalado el software Acrobat Reader, que puede bajar de [www.adobe.com/products/acrobat/readstep2.html.](http://www.adobe.com/products/acrobat/readstep2.html)

### **Requisitos de hardware**

El hardware siguiente debe estar instalado para poder instalar WebSphere Application Server - Express:

- Procesador Intel<sup>®</sup> Pentium<sup>®</sup> II como mínimo (es aconsejable Pentium III 500 MHz o superior)
- v Espacio de disco:
	- 1,5 GB como mínimo de espacio de disco para instalar WebSphere Application Server - Express y espacio de disco adicional para sus propios recursos de desarrollo.
	- También necesitará 1,5 GB de espacio de disco adicional si descarga la imagen electrónica para instalar WebSphere Application Server - Express.
- v Resolución de pantalla:
	- Pantalla VGA 800 x 600 como mínimo (se recomienda 1024 x 768)
	- Pantalla SVGA 1024 x 768 como mínimo

# **Para herramientas solo en una máquina**

- Procesador Intel Pentium<sup>(R)</sup> II como mínimo. Se recomienda Pentium III 500 MHz o superior.
- v 512 MB de RAM como mínimo. (Se recomiendan 768 MB de RAM).
- v Espacio de disco: 1,2 GB de espacio de disco como mínimo para instalar WebSphere Studio Site Developer, además de espacio de disco adicional para sus propios recursos de desarrollo.
- También se necesita 1,5 GB para la imagen electrónica, si piensa utilizarla para instalar WebSphere Application Server - Express.

# **Para herramientas y servidor remoto en una máquina**

- v Procesador Intel Pentium II como mínimo. Se recomienda Intel Pentium III 500 MHz o superior.
- v 512 MB de RAM como mínimo (se recomienda 768 MB de RAM).
- **Windows** Da soporte a un adaptador de comunicaciones
- **Linux** Soporte para TCP/IP y un adaptador.
- v Espacio de disco: 1,5 GB de espacio de disco como mínimo para instalar WebSphere Application Server - Express, además de espacio de disco adicional para sus propios recursos de desarrollo.
- v También se necesita 1,5 GB de espacio de disco si piensa instalar WebSphere Application Server - Express utilizando la imagen electrónica.

# <span id="page-7-0"></span>**Para el servidor remoto en Windows 2000**

- v Procesador Intel Pentium II como mínimo. Se recomienda Pentium III 500 MHz o superior.
- v Soporte para un adaptador de comunicaciones.
- v 300 MB de espacio de disco libre como mínimo para la instalación (incluye SDK). También necesitará espacio de disco adicional si descarga la imagen electrónica para instalar WebSphere Application Server - Express.
- v Memoria de 256 MB como mínimo; se recomienda 512 MB.

# **Para el servidor remoto solo en Linux sobre Intel**

- v Procesador Intel x86 a 500 MHz, o superior
- Soporte para TCP/IP y un adaptador
- v 300 MB de espacio de disco libre como mínimo para la instalación (incluye SDK). También es necesario un espacio de disco adicional para la imagen electrónica, si utiliza ésta para instalar WebSphere Application Server - Express.
- v 256 MB de memoria física como mínimo; se recomienda 512 MB

# **Para el servidor remoto en AIX**

- v Estación de trabajo RS/6000 o RS/6000 SP Frame a 375 MHz o más rápida
- Soporte para TCP/IP y un adaptador
- v 300 MB de espacio de disco libre como mínimo para la instalación (incluye SDK). También es necesario un espacio de disco adicional para la imagen electrónica, si utiliza ésta para instalar WebSphere Application Server - Express
- v 256 MB de memoria física como mínimo; se recomienda 512 MB

# **Para el servidor remoto en Sun Solaris**

- v G5, G6 o un procesador mejor
- Soporte para TCP/IP y un adaptador
- v 300 MB de espacio de disco libre como mínimo para la instalación (incluye SDK). También es necesario un espacio de disco adicional para la imagen electrónica, si utiliza ésta para instalar WebSphere Application Server - Express.
- 256 MB de memoria física como mínimo; se recomienda 512 MB

# **Para el servidor remoto en HP**

- v HP 9000 a 440 MHz o más rápido
- Soporte para TCP/IP y un adaptador
- v 300 MB de espacio de disco libre como mínimo para la instalación (incluye SDK). También es necesario un espacio de disco adicional para la imagen electrónica, si utiliza ésta para instalar WebSphere Application Server - Express.
- v 256 MB de memoria física como mínimo; se recomienda 512 MB

# **Requisitos de software**

### **Sistemas operativos**

El software siguiente debe estar instalado para poder instalar WebSphere Application Server - Express:

Uno de los siguientes sistemas operativos:

- **Windows** Windows<sup>(R)</sup> 2000 Server o Advanced Server con Service Pack 4 o superior, solo el componente servidor remoto
- **Windows** Windows<sup>(R)</sup> 2003 Server Standard Edition, solo el componente servidor remoto
- Windows<sup>(R)</sup> 2000 Professional con Service Pack 4 o superior, componentes servidor y herramientas de WebSphere Studio
- **Windows** Windows XP SP1a Professional para los componentes herramientas y servidor de WebSphere Studio
- v Red Hat, Versión 7.2, solo para el componente herramientas de WebSphere Studio, incluido el entorno de prueba unitaria
- v Red Hat, Versión 8.0, solo para el componente herramientas de WebSphere Studio, incluido el entorno de prueba unitaria
- **E Linux Red Hat, Versión AS (o EL) 2.1, solo para el componente servidor remoto**
- v SuSE, Versión 7.2, solo el componente herramientas de WebSphere Studio, incluido el entorno de prueba unitaria
- v SuSE, Versión 8.1, solo el componente herramientas de Studio, incluido el entorno de prueba unitaria
- v United Linux V 1.0 ( Suse SLES 8), solo el componente servidor remoto
- v AIX 5.2 (5200–01 de nivel de mantenimiento) solo el componente servidor remoto, con despliegue remoto desde cualquier plataforma soportada de herramientas de Studio
- v Solaris 9 (con el parche recomendado de Cluster de abril de 2003), solo el componente servidor remoto
- v HP 11iv1 (nivel de arreglo de diciembre de 2002), solo el componente servidor remoto
- v Los sistemas operativos Windows listados más arriba soportan todos los idiomas que soporta WebSphere Application Server - Express. La tabla siguiente muestra los idiomas soportados por los sistemas operativos Linux:

|                 | Solo inglés | Inglés más otros Juego de<br>idiomas | caracteres de un<br>solo byte<br>(SBCS) | Juego de<br>caracteres de9<br>doble byte<br>(DBCS) (ver<br>nota 1) |
|-----------------|-------------|--------------------------------------|-----------------------------------------|--------------------------------------------------------------------|
| Red Hat 7.2     | SÍ          |                                      |                                         |                                                                    |
| Red Hat 8.0     |             | SÍ                                   | SÍ                                      | $S_{1}^{(1)}$                                                      |
| <b>SuSE 7.2</b> | SÍ          |                                      |                                         |                                                                    |
| <b>SuSE 8.1</b> |             | SÍ                                   | SÍ                                      |                                                                    |

*Tabla 1. Idiomas soportados por los sistemas operativos Red Hat y SuSE.*

(1) Si desea utilizar el juego de caracteres de doble byte en Red Hat 8.0 debe actualizar GTK 2.0 a GTK 2.2 o posterior. Consulte el apartado ["\(Optional\)](#page-23-0) [Actualizar](#page-23-0) a GTK 2.2.2 o una versión posterior" en la página 20.

### **Avisos**:

- Si se utiliza el sistema operativo Linux (Red Hat 8.0), el soporte para los idiomas coreano, chino simplificado, japonés y chino tradicional no es completamente funcional. Está limitado por las posibilidades de idioma del GIMP Tool Kit (GTK) del que disponen actualmente los desarrolladores de Red Hat. Para evitar estas limitaciones *debe* utilizar el producto en inglés.
- Si se utiliza el sistema operativo Linux (SuSE), el soporte para los idiomas coreano, chino simplificado, japonés y chino tradicional no está disponible.

# <span id="page-9-0"></span>**Conectores de terceros**

Si tiene instalado WebSphere Application Server - Express e instaló conectores de terceros, debe obtener los conectores correspondientes para la Versión 5.1.1 y volver a instalarlos.

**Nota:** Si tiene instalado WebSphere Application Server - Express y si los conectores de terceros están instalados en el directorio \eclipse del directorio \wstools\eclipse, debe reinstalar los conectores de terceros.

# **Información del paquete**

Este paquete contiene dos juegos de CD:

- 1. WebSphere Application Server Express (los CD de Windows y Linux (solo en inglés); los CD de UNIX para HP-UX, Solaris o AIX, el CD de conectores de seguridad de servidor Web para todas las plataformas soportadas por el servidor Express)
- 2. DB2 Universal Database® Enterprise Express Edition

### **Escenarios de utilización de la instalación**

- 1. **Para utilizar el componente servidor de aplicaciones de WebSphere Application Server – Express sin el componente herramienta de desarrollo**
	- a. Utilice el CD de instalación adecuado (según la plataforma del sistema operativo) del juego uno.
	- b. Durante la instalación, especifique que desea instalar solo el componente servidor de aplicaciones.

### 2. **Para utilizar el componente servidor de aplicaciones de WebSphere Application Server – Express con el componente herramienta de desarrollo**

- a. **En la misma máquina**
	- v Utilice el CD de instalación adecuado (según la plataforma del sistema operativo) del juego uno.
	- v Durante la instalación, seleccione la opción para instalar ambos componentes en un solo paso.
- b. **En máquinas distintas**
	- v Instale el componente herramientas de desarrollo en las máquinas Windows o Linux ya que este componente solo está soportado en estas plataformas.
	- v Instale el componente servidor de aplicaciones en la otra máquina.
- 3. **Para utilizar un servidor Web distinto con cualquiera de los dos primeros casos prácticos**: emplee el CD de conectores de seguridad de servidor Web correspondiente a su plataforma para instalar un conector que permita conectar el servidor Web al servidor de aplicaciones. Tenga en cuenta que no se incluye un servidor Web con WebSphere Application Server - Express.
- 4. **Para añadir DB2 Universal Database Express Edition a cualquiera de los dos primeros casos prácticos**: utilice el CD del juego 2 para instalar la base de datos en su plataforma.

**IMPORTANTE:** puede utilizar DB2 Universal Database Express Edition en un sistema solo a efectos de demostración, prueba y desarrollo de programas de aplicación. No puede instalar este programa en un servidor de producción. Consulte la licencia que se incluye para obtener más detalles.

# <span id="page-10-0"></span>**Capítulo 2. Instalar WebSphere Application Server - Express en Windows**

Esta sección contiene información acerca de la instalación de WebSphere Application Server - Express en Windows. Los componentes principales de WebSphere Application Server - Express son Application Server (servidor de aplicaciones), Remote Agent Controller y WebSphere Studio Site Developer (WSSD). Puede optar por instalar alguno de estos componentes o todos ellos. Debe instalar Remote Agent Controller juntamente con el servidor de aplicaciones para poder administrar el servidor de aplicaciones utilizando WSSD. Puede instalar WebSphere Application Server - Express desde el CD-ROM o desde las imágenes electrónicas que descargue.

#### **Nota de instalación:**

El programa de instalación puede ejecutarse en una modalidad de consola interactiva en lugar de utilizar los paneles del asistente de GUI. La modalidad de consola puede estar más indicada para personas con necesidades de acceso. La modalidad ″-accessibility″ proporciona información audible para usuarios finales con limitaciones de visión. Para ejecutar en modalidad de consola, ejecute este mandato desde el directorio setup del CD de instalación de WebSphere Application Server - Express:

• En Windows: setupwin32 -is:javaconsole -log @NONE -accessibility

Siga las solicitudes para completar la instalación. Nota: la opción ″-is:javaconsole″ es de vital importancia. Si no especifica esta opción, el programa de instalación se colgará. ″-log @NONE″ desactiva el registro de anotaciones para la consola. Si experimenta problemas durante la instalación, elimine esta opción para recoger anotaciones.

### **Migración y aspectos relativos a la coexistencia**

**Importante:** no instale esta versión sobre una versión anterior. Puede instalarlo en otro directorio para que coexistan o desinstalar la versión anterior antes de instalar en el mismo directorio. Si el programa de instalación detecta una versión anterior del servidor de aplicaciones, se le brindará la oportunidad de migrar la configuración a la del servidor de la versión 5.1. Encontrará más detalles en la *[Guía](migrate.html) de [migración](migrate.html)*.

**Importante:** si intenta abrir un área de trabajo de la Versión 4.0.x desde el IDE de la Versión 5.1.1 de Studio Site Developer, el área de trabajo se convertirá en un área de trabajo de la Versión 5.1.1. Los nombres de proyecto, los archivos fuente de proyecto y las vías de construcción Java (vías de acceso de clases) del proyecto se conservan. Sin embargo, los valores de interfaz de usuario, depuración y la mayoría de las preferencias se pierden. En la *Guía de [migración](migrate.html)* hallará instrucciones para migrar sin problemas los proyectos existentes a la Versión 5.1.1.

Como precaución, le recomendamos que haga copia de seguridad de las áreas de trabajo de la Versión 5.x antes de migrar a la Versión 5.1.1.

### <span id="page-11-0"></span>**Instalar desde el CD-ROM**

Antes de instalar el producto, compruebe lo siguiente:

- v Además del espacio necesario para instalar el producto, debe disponer como mínimo de 50 MB libres en la unidad del sistema Windows y la variable de entorno TEMP o TMP debe señalar hacia un directorio temporal válido que tenga 200 MB como mínimo.
- v *No* debe tener el servidor WebSphere Application Server en ejecución.

Para instalar WebSphere Application Server - Express desde el primer CD de instalación del producto, siga estos pasos:

- 1. Lea "Migración y aspectos relativos a la [coexistencia"](#page-10-0) en la página 7 antes de empezar el procedimiento de instalación.
- 2. Inserte el CD en la unidad de CD.
- 3. Si está habilitada la ejecución automática en el sistema, el programa de lanzamiento se iniciará automáticamente. Si la ejecución automática está inhabilitada en el sistema, ejecute launchpad.exe desde el directorio raíz del primer CD de instalación para visualizar la ventana de lanzamiento de instalación de WebSphere Application Server - Express.

#### **Sugerencias:**

- Si solo desea instalar WebSphere Application Server Express, ejecute setupwin32.exe desde el directorio \setup del primer CD instalación.
- Si desea instalar WebSphere Application Server Express desde una consola o un terminal de telnet sin utilizar la interfaz gráfica, ejecute \setup\setupwin32.exe -console
- 4. La ventana Lanzador de instalación de WebSphere Application Server Express contiene varios enlaces que puede seleccionar para examinar el archivo readme y esta *Guía de instalación*. Seleccione **Instalar** para empezar a instalar el producto. Seleccione **Salir** para cerrar la barra de tareas en cualquier momento. El área de lanzamiento se cierra automáticamente después de que se seleccione **Instalar**.
- 5. Siga las instrucciones de la pantalla relativas a tareas tales como leer el directorio de instalación destino.
	- v En una instalación típica se instala Studio Site Developer, Application Server (servidor de aplicaciones) y Remote Agent Controller. Fíjese en que Studio Site Developer incluye automáticamente el entorno de tiempo de ejecución de prueba Express 5.1.
	- Una instalación personalizada le permite seleccionar Application Server (servidor de aplicaciones), Remote Agent Controller, Studio Site Developer, el entorno de tiempo de ejecución de prueba Express 5.0.2 opcional y los archivos de idioma traducidos de Site Developer.
	- v Debe instalar Remote Agent Controller siempre que instale el servidor de aplicaciones si desea administrar el servidor desde Studio Site Developer.
	- v Si opta por instalar Studio Site Developer se le solicitará que inserte el segundo CD durante el proceso de instalación.

**Importante:** *no* instale en un directorio cuyo nombre contenga caracteres de doble byte o caracteres especiales como por ejemplo un signo de dólar. Si hace esto, es posible que se produzcan efectos indeseados tales como problemas de vías de acceso de clase en el entorno de prueba de WebSphere.

- <span id="page-12-0"></span>6. Tenga en cuenta que la instalación completa dura entre 10 y 30 minutos, dependiendo de la configuración de hardware y de las características que desee instalar.
- 7. Cuando se instala la característica Application Server (servidor de aplicaciones), se crea un servicio Windows que se llama IBM WebSphere Application Server V5 - Express51. Este servicio permite iniciar el servidor de aplicaciones en un contexto de servicio, lo que implica que el servidor seguirá en ejecución incluso después de que usted salga de la sesión de Windows. Por omisión, este servicio está establecido para el inicio manual y para ejecutarse bajo la cuenta del sistema local. Si lo desea, puede utilizar el administrador de servicios de Windows para configurar que el servicio se inicie automáticamente en el momento del arranque y se ejecute bajo otro ID. Encontrará más detalles en la descripción del mandato WASService.exe en InfoCenter.
- 8. Cuando WebSphere Application Server Express esté instalado, pulse **Finalizar** para cerrar la ventana de instalación.
- 9. Si se producen errores, consulte el archivo de anotaciones indicado (expressInstallLog.txt en el directorio logs) para obtener más información.
- 10. La aplicación Primeros Pasos se inicia al final del proceso de instalación. La aplicación Primeros Pasos le permite ver el documento Guía de iniciación, acceder a WebSphere InfoCenter, iniciar y detener el servidor, verificar la instalación del servidor, lanzar la consola administrativa, lanzar el recorrido de WebSphere Studio Development o lanzar Studio Site Developer.

# **Instalar desde una imagen electrónica**

Hay múltiples componentes descargables para WebSphere Application Server - Express. Todos los componentes son archivadores autoextraíbles y todos son obligatorios.

Antes de instalar el producto, compruebe lo siguiente:

- v Además del espacio necesario para instalar el producto, debe tener como mínimo 50 MB libres en la unidad del sistema Windows y la variable de entorno TEMP o TMP debe señalar hacia un directorio temporal válido que tenga como mínimo 200 MB de espacio libre. Para las imágenes descargables se necesitan aproximadamente 1,2 GB más 1,5 GB que servirán para desempaquetarlas.
- v *No* debe tener el servidor WebSphere Application Server en ejecución.

Para instalar la imagen electrónica de WebSphere Application Server - Express, siga estos pasos:

- 1. Pulse cada uno de los componentes y seleccione **Guardar este programa en el disco**. Descargue cada componente en el mismo directorio. Asegúrese de que tiene suficiente espacio en la unidad en la que se realiza la descarga.
- 2. Desplácese hasta el directorio de extracción y pulse cada uno de los componentes. Seleccione el **mismo** directorio para desempaquetar cada uno de los componentes. Tenga en cuenta que debe desempaquetar todos los componentes en el mismo directorio para producir una imagen de instalación válida.
- 3. Una vez desempaquetados todos los componentes descargables, suprímalos para ahorrar espacio de disco.
- 4. Los archivos desempaquetados son exactamente iguales que los del CD de instalación de WebSphere Application Server - Express. Consulte las instrucciones anteriores sobre cómo instalar desde el CD para concluir la

instalación. Navegue al directorio que contiene los archivos desempaquetados y ejecute **launchpad.exe** en el directorio \disk1.

# <span id="page-13-0"></span>**Verificar la instalación**

Después de instalar WebSphere Application Server - Express, debe tener la siguiente estructura de directorios bajo el directorio <VíaInstalaciónExpress> que seleccionó durante la instalación:

#### **\_uninst**

Contiene 3 archivos más un directorio \_jvm para desinstalar Express.

#### **AppServer**

Archivos del servidor de aplicaciones — son aproximadamente 9500 archivos.

#### **Express**

Archivos varios y scripts — son aproximadamente 25 archivos.

#### **License**

Contiene aproximadamente 13 archivos de licencia.

**Logs** Contiene distintos archivos de anotaciones de la instalación.

**RAC** Archivos de IBM Agent Controller — 50 archivos aproximadamente.

#### **readme**

Contiene el readme, la guía de instalación y el PDF de la guía de iniciación - son aproximadamente 100 archivos.

#### **SiteDeveloper**

Archivos de WebSphere Studio Site Developer — 35.000 archivos aproximadamente (cuando se incluyen archivos de soporte de idioma).

En caso de que el número de archivos de alguno de estos directorios sea considerablemente distinto, puede sospechar que se produjo un problema durante la instalación. Consulte el archivo **expressInstallLog.txt** del directorio <VíaInstalaciónExpress>\logs para diagnosticar el problema.

### **Verificar la instalación de Site Developer**

Si la instalación ha concluido satisfactoriamente, inicie Site DeveloperIf siguiendo los elementos de menú **Inicio > Programas > IBM WebSphere Application Server - Express 5.1 > Studio Site Developer**. Una vez que se haya iniciado Site Developer, siga los enlaces de la página de bienvenida para cargar y ejecutar un ejemplo de Express.

### **Verificar la instalación de Agent Controller**

IBM Agent Controller se instala siempre como un servicio Windows y se inicia automáticamente. IBM Agent Controller proporciona el canal de comunicación entre Site Developer y el servidor de aplicaciones. Vaya a Panel de control > Herramientas administrativas > Servicios para ver si IBM Agent Controller aparece en la lista y está ejecutándose. Si sospecha que existe algún problema, examine el archivo servicelog.log en el directorio <Expressinstallpath>\RAC\config.

ISi la instalación no concluyó satisfactoriamente, examine el archivo racInstallLog.txt del directorio <VíaInstalaciónExpress>\logs. Si el archivo racInstallLog.txt no existe, puede que se deba a que ya había otra versión de IBM Agent Controller en el sistema. Desinstale la otra versión y vuelva a intentar la instalación.

### <span id="page-14-0"></span>**Verificar la instalación del servidor de aplicaciones**

Puede verificar el funcionamiento básico de la instalación del servidor de aplicaciones ejecutando Verificar instalación de servidor desde la aplicación Primeros Pasos. La aplicación Primeros Pasos se lanza al final del proceso de instalación, pero puede lanzarla siguiendo los elementos de menú Inicio > Programas > IBM WebSphere Application Server - Express 5.1 > Primeros Pasos.

Otra manera de verificar el funcionamiento del servidor de aplicaciones consiste en ejecutar el archivo <VíaInstalaciónExpress>\Express\bin\testServer.bat. Este archivo por lotes sirve de guía para iniciar y detener el servidor de aplicaciones utilizando la configuración por omisión. Tenga en cuenta que este archivo por lotes solo se utiliza a efectos de prueba de la instalación del servidor.

# **Verificar una instalación silenciosa**

Cuando se ejecuta setupwin32.exe, se inicia el programa de instalación Java y luego el control se devuelve al indicador de mandatos. En realidad, el programa de instalación sigue ejecutándose en segundo plano. A continuación se indican varias maneras sencillas de verificar si ha concluido una instalación silenciosa:

- 1. Verifique los accesos directos en el menú de inicio o la entrada de **Añadir/Eliminar**.
- 2. Suponiendo que la instalación hay sido satisfactoria, supervise periódicamente el directorio \logs. Si ve un archivo de anotaciones que se llama 'installAdminConsole.log', la instalación silenciosa ha concluido.
- 3. En el Administrador de tareas, compruebe si han desaparecido setupwin32.exe y java.exe.

Otra manera de ejecutar el programa de instalación consiste en emitir el mandato que ejecuta directamente el programa de instalación Java. Para que el programa funcione como es debido, hay que pasar varios parámetros en la línea del mandato. En el directorio util del primer CD, hay un archivo por lotes de ejemplo que se llama syncInstall.bat y que permite ejecutar la instalación de manera síncrona (es decir, que el control no se devolverá al indicador de mandatos hasta que el programa de instalación haya terminado completamente). Puede pasar parámetros al mandato de syncInstall.bat igual que lo hace con setupwin32.exe. Este mandato por lotes es especialmente útil para las instalaciones silenciosas.

# **Invocar una instalación silenciosa**

Si desea incluir WebSphere Application Server - Express en otro producto, puede ejecutar el programa de instalación de WebSphere Application Server - Express de manera silenciosa. Para instalar WebSphere Application Server - Express de manera silenciosa, utilice la opción de línea de mandatos -silent. Durante una instalación silenciosa no verá paneles del asistente después de efectuar el mandato de instalación.

Para ejecutar la instalación de manera silenciosa con los valores por omisión, utilice un mandato como:

setupwin32.exe -silent

Si desea cambiar la ubicación de la instalación de Express (IBM/WebSphere/Express) por omisión, utilice:

setupwin32.exe -silent -P waseBean.installLocation=c:\<su directorio>

<span id="page-15-0"></span>También puede utilizar un archivo de respuesta para establecer opciones adicionales para la instalación silenciosa. Consulte el archivo de respuesta de ejemplo que se incluye en el CD de instalación para ver la plantilla. Para ejecutar una instalación silenciosa utilizando un archivo de respuesta, utilice un mandato como:

setupwin32.exe -silent -options <vía totalmente calificada>\responsefile

Nota: en WebSphere Application Server - Express, si se selecciona la característica WebSphere Studio Site Developer, no se puede realizar una instalación silenciosa desde un CD. Ello se debe a que se necesita un segundo CD para la característica, y el programa de instalación no le pide el segundo CD si la instalación es silenciosa. Para instalar la característica WebSphere Studio Site Developer en modalidad silenciosa, puede copiar el segundo CD en el disco duro o montar el CD en una segunda unidad de CD y después utilizar la opción '-media 2=<vía de acceso al segundo CD>' para indicar al programa de instalación dónde se encuentra la imagen del segundo CD.

# **Archivo de respuesta incluido con la construcción para la instalación silenciosa**

Junto con Express se incluye un archivo de respuesta de ejemplo en: \util\responsefile.txt. Este archivo le servirá de modelo para el archivo de respuesta.

### **Desinstalar WebSphere Application Server - Express en Windows**

Para desinstalar WebSphere Application Server - Express:

- 1. Cierre WebSphere Application Server Express.
- 2. Seleccione la entrada IBM WebSphere Application Server Express 5.1 en Agregar o quitar programas.
- 3. Siga las instrucciones del asistente para desinstalar el producto.
- 4. Otros directorios permanecen:
	- v El directorio \eclipse\.config se deja en caso de que haya desinstalado WebSphere Application Server - Express debido a un problema y desee volver a instalarlo en el mismo directorio.
	- v El directorio \eclipse\links se deja si había conectores de terceros enlazados al producto, en el caso de que desinstalara WebSphere Application Server - Express debido a un problema y desee volver a instalarlo en el mismo directorio.
	- El directorio *\logs* se deja para conservar un historial de los archivos de anotaciones generados por el proceso de instalación. El directorio podría contener información de utilidad a la hora de resolver problemas relacionados con la instalación.

Para eliminar WebSphere Application Server - Express completamente, suprima los directorios restantes manualmente.

Cuando se ejecuta la desinstalación de WebSphere Application Server - Express, el panel de característica que se visualiza muestra varias características adicionales a las que se visualizan durante la instalación. Estas características adicionales se muestran como subcaracterísticas de la característica Studio Site Developer. Si desea seleccionar o deseleccionar la característica Studio Site Developer, asegúrese de que todas las características estén seleccionadas o deseleccionadas.

# <span id="page-16-0"></span>**Notas sobre las opciones de configuración de la seguridad de IBM Agent Controller**

IBM Agent Controller proporciona un mecanismo de comunicación entre Studio Site Developer y el servidor de aplicaciones. Agent Controller se instala como un servicio de Windows y está configurado para ejecutarse con la cuenta de sistema local. Puede utilizar el panel del administrador de servicios de Windows para cambiar esta configuración, si desea que IBM Agent Controller se ejecute con otra cuenta de usuario. Como Agent Controller se utiliza para iniciar el servidor de aplicaciones, la cuenta con la que se que ejecuta Agent Controller es también la cuenta con la que se ejecuta el servidor de aplicaciones.

Existen varias opciones para asegurar el enlace entre Studio Site Developer y Agent Controller. La instalación configura el enlace para permitir que cualquier usuario de Studio Site Developer se conecte con Agent Controller. Si utiliza Agent Controller en un entorno de servidor de producción, podrá cambiar este valor por omisión de seguridad.

Puede utilizar los archivos <VíaInstalaciónExpress>\RAC\bin\RACSecurityOn.bat y RACSecurityOff.bat para habilitar e inhabilitar la seguridad básica de inicio de sesión. Cuando la seguridad está habilitada, el usuario de Studio Site Developer debe proporcionar una combinación válida de nombre de usuario y contraseña que sea un nombre de usuario y una contraseña del sistema operativo cuando se conecte a Agent Controller. Agent Controller reenvía el nombre de usuario y la contraseña al sistema operativo a efectos de autenticación. En Windows, no se autenticarán las contraseñas de nombres de dominio. Debe proporcionar pares de nombre de usuario local y contraseña.

Para ejecutar el programa de utilidad SetConfig de IBM Agent Controller debe tener java en la vía de acceso de ejecución.

Si instala WebSphere Application Server - Express 5.1 en una máquina en la que ya tiene una copia de WebSphere Application Server - Express 5.0, IBM Agent Controller se actualizará a la versión 5.1.1 y se configurará para que señale hacia el servidor Express 5.1. Si ulteriormente desea eliminar WebSphere Application Server - Express 5.1 y restaurar el entorno 5.0, deberá reinstalar el componente Application Server (servidor de aplicaciones) o Studio Site Developer 5.0 para restaurar la versión 5.0 de IBM Agent Controller. Con cualquiera de estas dos características de 5.0 se instala también IBM Agent Controller para 5.0.

### **Problemas y limitaciones conocidos**

Este apartado describe las limitaciones y los problemas conocidos relacionados con la instalación y desinstalación de WebSphere Application Server - Express en Windows. En el archivo [readme](readme.html) hallará información sobre las limitaciones y los problemas que afectan al uso real del producto.

# **Problemas al instalar WebSphere Application Server - Express de una unidad de red**

Si correlaciona una unidad de red sin especificar un nombre de dispositivo (por ejemplo, \\nombre\_sistema\nombre\_compartido), puede obtener el mensaje siguiente cuando intente instalar WebSphere Application Server - Express: El asistente no puede continuar debido al error siguiente: no se ha podido

cargar el asistente especificado en /wizard.inf(104). La solución consiste en correlacionar localmente la unidad de red especificando un nombre de dispositivo (por ejemplo, x:\nombre\_compartido).

### <span id="page-17-0"></span>**Limitaciones de disco**

No realice la instalación en una unidad de Novell NetWare. La instalación daría error en una unidad de Novell NetWare.

### **Autorización del usuario**

Debe iniciar la sesión como administrador antes de empezar la instalación de WebSphere Application Server - Express.

### **No se ha podido localizar la JVM al intentar desinstalar**

De vez en cuando, un error de instalación puede dar como resultado que los archivos de desinstalación en el directorio \_uninst no estén completos. El síntoma de este problema consiste en un mensaje según el cual no se encuentra un JVM adecuado al tratar de ejecutar el programa de desinstalación. Debe ejecutar la desinstalación de la manera siguiente:

- 1. Abra un indicador de mandatos en el directorio <VíaInstalaciónExpress>\\_uninst.
- 2. Busque una VM Java en su máquina. Esto puede hacerse mediante la búsqueda del archivo java, o bien escribiendo ″java -version″ en el indicador de mandatos para ver si el ejecutable Java se encuentra en la vía de acceso.
- 3. Entre este mandato para ejecutar el programa de desinstalación: <víajava>\java -jar uninstall.jar
- 4. Siga las instrucciones del asistente de desinstalación para desinstalar el producto.
- 5. Borre todos los archivos que queden en el directorio <VíaInstalaciónExpress> después de que haya concluido la desinstalación.

### **Recuperar el sistema tras una instalación fallida**

Si falla la instalación, debe eliminar todos los archivos de WebSphere Application Server - Express que se hayan instalado. Si el directorio en el que pensaba instalar WebSphere Application Server - Express está vacío, es que el proceso de instalación ha eliminado los archivos que ya se habían instalado; puede suprimir el directorio vacío si lo desea.

Pasos a seguir si falla la instalación:

- 1. Analice los archivos de anotaciones de la instalación para determinar la naturaleza del problema.
- 2. Corrija el problema.
- 3. Elimine los rastros de la instalación parcial ejecutando la desinstalación si ésta está disponible y después suprimiendo los archivos restantes.
- 4. Vuelva a intentar la instalación.

# <span id="page-18-0"></span>**Capítulo 3. Instalar WebSphere Application Server - Express en Linux**

Esta sección contiene información acerca de la instalación de WebSphere Application Server - Express en Linux. Los componentes principales de WebSphere Application Server - Express son Application Server (servidor de aplicaciones), Remote Agent Controller y WebSphere Studio Site Developer (WSSD). Puede optar por instalar alguno de estos componentes o todos ellos. Debe instalar Remote Agent Controller juntamente con el servidor de aplicaciones para poder administrar el servidor de aplicaciones utilizando WSSD.

Puede instalar WebSphere Application Server - Express desde CD-ROM o desde las imágenes electrónicas que descargue.

#### **Nota de instalación:**

El programa de instalación puede ejecutarse en una modalidad de consola interactiva en lugar de utilizar los paneles del asistente de GUI. La modalidad de consola puede estar más indicada para personas con necesidades de acceso. La modalidad ″-accessibility″ proporciona información audible para usuarios finales con limitaciones de visión. Para ejecutar en modalidad de consola, ejecute este mandato desde el directorio setup del CD de instalación de WebSphere Application Server - Express:

• Para Linux: setupLinux -is:javaconsole -log @NONE -accessibility

Siga las solicitudes para completar la instalación. Nota: la opción ″-is:javaconsole″ es de vital importancia. Si no especifica esta opción, el programa de instalación se colgará. ″-log @NONE″ desactiva el registro de anotaciones para la consola. Si experimenta problemas durante la instalación, elimine esta opción para recoger anotaciones.

### **Migración y aspectos relativos a la coexistencia**

No instale esta versión sobre una versión anterior. Puede instalarlo en otro directorio para que coexistan o desinstalar la versión anterior antes de instalar en el mismo directorio. Si el programa de instalación detecta una versión anterior del servidor de aplicaciones, se le brindará la oportunidad de migrar la configuración a la del servidor de la versión 5.1. Encontrará más detalles en la *Guía de [migración](migrate.html)*.

Si desea obtener instrucciones para migrar sin problemas los proyectos existentes de una versión anterior de Studio Site Developer a la Versión 5.1.1, consulte la *Guía de [migración](migrate.html)*.

Como precaución, le recomendamos que haga copia de seguridad de las áreas de trabajo de la Versión 4.0.x y la Versión 5.0 antes de migrar a la Versión 5.1.1.

### **Instalar desde el CD-ROM**

Para instalar WebSphere Application Server - Express desde el CD del producto, siga estos pasos:

- 1. Inserte el CD-ROM de Linux en la unidad de CD.
- 2. Inicie la sesión como root.
- <span id="page-19-0"></span>3. Ejecute **launchpad.sh** desde el directorio raíz de la unidad de CD.
- 4. La ventana Lanzador de instalación de WebSphere Application Server Express contiene varios enlaces que puede seleccionar para examinar el archivo readme y esta *Guía de instalación*. Seleccione **Instalar** para empezar a instalar el producto. Seleccione **Salir** para cerrar la barra de tareas en cualquier momento. El área de lanzamiento se cierra automáticamente después de que se cierre **Instalar**.
- 5. Siga las instrucciones de la pantalla para navegar por el asistente de instalación.
	- v En una instalación típica se instala Studio Site Developer, Application Server (servidor de aplicaciones) y Remote Agent Controller. Fíjese en que Studio Site Developer incluye automáticamente el entorno de tiempo de ejecución de prueba Express 5.1.
	- v Una instalación personalizada le permite seleccionar Application Server (servidor de aplicaciones), Remote Agent Controller, Studio Site Developer, el entorno de tiempo de ejecución de prueba Express 5.0.2 opcional y los archivos de idioma traducidos de Site Developer.
	- v Si desea administrar el servidor desde Studio Site Developer, debe instalar Remote Agent Controller siempre que instale el servidor de aplicaciones (Application Server).
	- v Si opta por instalar Studio Site Developer se le solicitará que inserte el segundo CD durante el proceso de instalación.
- 6. Tenga en cuenta que la instalación completa dura entre 10 y 30 minutos, dependiendo de la configuración de hardware y de las características que desee instalar.
- 7. Cuando WebSphere Application Server Express esté instalado, pulse **Finalizar** para cerrar la ventana de instalación.
- 8. Si se producen errores, consulte el archivo de anotaciones indicado (/opt/IBM/WebSphere/Express51/logs/expressInstallLog.txt) para obtener más información.
- 9. IBM Agent Controller se instala en el directorio /opt/IBMRAC.
- 10. La aplicación Primeros Pasos se inicia al final del proceso de instalación. La aplicación Primeros Pasos le permite ver el documento Guía de iniciación, acceder a WebSphere InfoCenter, iniciar y detener el servidor, verificar la instalación del servidor, lanzar la consola administrativa o lanzar Studio Site Developer.
- 11. Para iniciar manualmente IBM Agent Controller, vaya al directorio /opt/IBMRAC/bin y ejecute ./RAStart.sh o o pulse la entrada Iniciar Agent Controller en el menú Inicio > Programas.
- 12. Site Developer debe iniciarse desde un inicio de sesión de usuario. Para iniciar Site Developer, sitúese en el directorio /opt/IBM/WebSphere/Express/SiteDeveloper y ejecute ./wasexpress51 o pulse la entrada WebSphere Application Server - Express Studio Site Developer en el menú **Inicio > Programas**.

### **Notas de instalación**

**Ejecutar 'setupLinux' en un indicador de mandatos:**si el directorio de trabajo actual del indicador de mandatos es /mnt/cdrom y está instalando desde el CD, cuando la instalación le solicite el segundo CD de instalación no podrá sacar el primer CD de la unidad. Esto es así porque el directorio de trabajo del indicador de mandatos utiliza el CD, por lo que la unidad de CD aparece en uso. Para evitarlo, asegúrese de que el directorio de trabajo del indicador de mandatos no

<span id="page-20-0"></span>sea /mnt/cdrom. Esto significa que en lugar de utilizar el mandato ./setupLinux para iniciar la instalación, debe utilizar la vía de acceso completa del CD: /mnt/cdrom/setupLinux.

### **Ejecutar '/opt/IBM/WebSphere/Express/AppServer/bin/collector.sh -Summary' en un indicador de mandatos:**

Puede obtener errores del estilo 'no se ha encontrado mqver' y 'no se ha encontrado wempsservice'. Puede ignorar estos mensajes de error.

#### **Ejecutar Cloudscape en Linux**

Para utilizar Cloudscape en Linux, emplee el script de shell EXPcview.sh proporcionado en el directorio /opt/IBM/WebSphere/Express51/Express/bin.

### **Instalación desde las imágenes descargables**

Antes de instalar el producto, compruebe lo siguiente:

La imagen del CD de Linux de WebSphere Application Server - Express se divide en varios componentes para reducir el tamaño de la descarga. Cada uno de los componentes es un archivo archivador de cintas (tar) y todos ellos son necesarios.

Para instalar las imágenes electrónicas de WebSphere Application Server - Express, siga estos pasos:

- 1. Descargue cada componente en el mismo directorio.
- 2. Utilice un mandato similar al siguiente para desempaquetar el archivo tar: tar -zxvf downloadpart.tar.gz
- 3. Una vez desempaquetados todos los componentes descargables, elimínelos para ahorrar espacio de disco.
- 4. Los archivos desempaquetados son los mismos que hay en el CD de WebSphere Application Server - Express. Consulte las instrucciones anteriores sobre la instalación desde el CD para finalizar la instalación. Navegue al directorio en el que desempaquetó los archivos y ejecute el programa **launchpad.sh**.

### **Verificar la instalación**

Después de instalar WebSphere Application Server - Express, debe tener la siguiente estructura de directorios bajo el directorio /opt/IBM/WebSphere/Express51:

#### **\_uninst**

Contiene 3 archivos más un directorio \_jvm para desinstalar Express.

#### **AppServer**

Archivos del servidor de aplicaciones — son aproximadamente 9500 archivos.

#### **Express**

Archivos varios y scripts — son aproximadamente 25 archivos.

#### **License**

Contiene aproximadamente 13 archivos de licencia.

**logs** Contiene distintos archivos de anotaciones de la instalación.

#### <span id="page-21-0"></span>**opt/IBMRAC**

Archivos de IBM Agent Controller — 65 archivos aproximadamente.

#### **readme**

Notas de release para los componentes de WebSphere Studio.

### **SiteDeveloper**

Archivos de WebSphere Studio Site Developer — 35.000 archivos aproximadamente.

En caso de que el número de archivos de alguno de estos directorios sea considerablemente distinto, puede sospechar que se produjo un problema durante la instalación. En el archivo

**/opt/IBM/WebSphere/Express51/logs/expressInstallLog.txt** encontrará información para diagnosticar el problema.

## **Verificar la instalación de Site Developer**

#### Primero examine el archivo

/opt/IBM/WebSphere/Express51/logs/expressInstallLog.txt. Vaya al final del archivo y compruebe cuál es el estado de finalización de la instalación. Si la instalación ha concluido satisfactoriamente, inicie Site Developer ejecutando wasexpress51 o /opt/IBM/WebSphere/Express51/SiteDeveloper/wasexpress51. Una vez que se haya iniciado Site Developer, siga los enlaces de la página de bienvenida para cargar y ejecutar uno de los ejemplos de Express.

Si la instalación no ha concluido satisfactoriamente, examine el archivo expressInstallLog.txt para determinar la razón.

### **Verificar la instalación de Agent Controller**

Si la instalación ha concluido satisfactoriamente, ejecute el archivo /opt/IBMRAC/bin/RAStart.sh para iniciar IBM Agent Controller. Si sospecha que existe algún problema, examine el archivo /opt/IBMRAC/config/servicelog.log.

Si la instalación no concluyó satisfactoriamente, examine el archivo racInstallLog.txt para determinar la razón.

### **Verificar la instalación del servidor de aplicaciones**

Puede verificar el funcionamiento básico de la instalación del servidor de aplicaciones ejecutando Verificar instalación de servidor desde la aplicación Primeros Pasos. La aplicación Primeros Pasos se lanza al final del proceso de instalación, pero puede lanzarla desde el menú Inicio.

Otra manera de verificar el funcionamiento del servidor de aplicaciones consiste en ejecutar el script /opt/IBM/WebSphere/Express51/Express/bin/testServer.sh. Este script sirve de guía para iniciar y detener el servidor de aplicaciones utilizando la configuración por omisión. Tenga en cuenta que este script solo se utiliza para comprobar la instalación del servidor.

# <span id="page-22-0"></span>**Invocar una instalación silenciosa**

Si desea incluir WebSphere Application Server - Express en otro producto, puede ejecutar el programa de instalación de WebSphere Application Server - Express de manera silenciosa. Para instalar WebSphere Application Server - Express de manera silenciosa, utilice la opción de línea de mandatos -silent. Durante una instalación silenciosa no verá paneles del asistente después de efectuar el mandato de instalación.

Para ejecutar la instalación de manera silenciosa con los valores por omisión, utilice un mandato como:

./setupLinux -silent

También puede utilizar un archivo de respuesta para establecer opciones adicionales para la instalación silenciosa. Consulte el archivo de respuesta de ejemplo que se incluye en el CD de instalación para ver la plantilla. Para ejecutar una instalación silenciosa utilizando un archivo de respuesta, utilice un mandato como:

./setupLinux -silent -options <vía totalmente calificada>/responsefile

Nota: en WebSphere Application Server - Express, si se selecciona la característica WebSphere Studio Site Developer, no se puede realizar una instalación silenciosa desde un CD. Ello se debe a que se necesita un segundo CD para la característica, y el programa de instalación no le pide el segundo CD si la instalación es silenciosa. Para instalar la característica WebSphere Studio Site Developer en modalidad silenciosa, puede copiar el segundo CD en el disco duro o montar el CD en una segunda unidad de CD y después utilizar la opción ″-media 2=<vía de acceso al segundo CD>″ para indicar al programa de instalación dónde se encuentra la imagen del segundo CD.

# **Archivo de respuesta incluido con la construcción para la instalación silenciosa**

Junto con Express se incluye un archivo de respuesta de ejemplo en: /util/responsefile.txt. Este archivo le servirá de modelo para el archivo de respuesta.

# **Notas sobre las opciones de configuración de la seguridad de IBM Agent Controller**

IBM Agent Controller proporciona un mecanismo de comunicación entre Studio Site Developer y el servidor de aplicaciones.

Existen varias opciones para asegurar el enlace entre Studio Site Developer y Agent Controller. La instalación configura el enlace para permitir que cualquier usuario de Studio Site Developer se conecte con Agent Controller. Cuando utilice Agent Controller en un entorno de servidor de producción, podrá cambiar este valor por omisión de seguridad.

Puede utilizar los scripts /opt/IBMRAC/bin/RACSecurityOn.sh y RACSecurityOff.sh para habilitar e inhabilitar la seguridad básica de inicio de sesión. Cuando la seguridad está habilitada, el usuario de Studio Site Developer debe proporcionar una combinación válida de nombre de usuario y contraseña que sea un nombre de usuario y una contraseña del sistema operativo cuando se

<span id="page-23-0"></span>conecte a Agent Controller. El nombre de usuario y la contraseña son enviados por Agent Controller al sistema operativo para su autenticación.

Si instala WebSphere Application Server - Express 5.1 en una máquina en la que ya tiene una copia de WebSphere Application Server - Express 5.0, IBM Agent Controller se actualizará a la versión 5.1.1 y se configurará para que señale hacia el servidor Express 5.1. Si ulteriormente desea eliminar WebSphere Application Server - Express 5.1 y restaurar el entorno 5.0, deberá reinstalar el componente Application Server (servidor de aplicaciones) o Studio Site Developer 5.0 para restaurar la versión 5.0 de IBM Agent Controller. Con cualquiera de estas dos características de 5.0 se instala también IBM Agent Controller para 5.0.

# **(Optional) Actualizar a GTK 2.2.2 o una versión posterior**

#### **Avisos**:

- v Si se utiliza el sistema operativo Linux (Red Hat 8.0), el soporte para los idiomas coreano, chino simplificado, japonés y chino tradicional no es completamente funcional. Está limitado por las posibilidades de idioma del GIMP Tool Kit (GTK) del que disponen actualmente los desarrolladores de Red Hat. Para evitar estas limitaciones *debe* utilizar el producto en inglés.
- Si se utiliza el sistema operativo Linux (SuSE), el soporte para los idiomas coreano, chino simplificado, japonés y chino tradicional no está disponible.

Si desea utilizar el juego de caracteres de doble byte (DBCS) en Red Hat 8.0, debe seguir los pasos siguientes para actualizar GTK a 2.2.2 o una versión posterior. Las instrucciones siguientes son para GTK 2.2.2.

- 1. Inicie sesión como usuario root.
- 2. En la ventana del indicador de mandatos, teclee:

export LD\_LIBRARY\_PATH=/usr/local/lib/:\$LD\_LIBRARY\_PATH

3. Asegúrese de que el paquete RPM libtiff-devel se haya instalado. Para verificarlo, escriba este mandato: rpm -q libtiff-devel

Si no está instalado, instálelo del CD de instalación de Red Hat.

- 4. Edite él archivo /etc/ld.so.conf y añada la línea siguiente: /usr/local/lib
- 5. Vaya al sitio FTP en [ftp.gtk.org/pub/gtk/v2.2/](ftp://ftp.gtk.org/pub/gtk/v2.2/) y descargue los archivos siguientes:
	- dependencies/pkgconfig-0.14.0.tar.gz
	- glib-2.2.2.tar.gz
	- pango-1.2.3.tar.gz
	- $\bullet$  atk-1.2.4.tar.gz
	- glib-2.2.2.tar.gz
- 6. Para cada uno de estos archivos y en el orden especificado en el paso anterior, siga estos pasos:
	- a. Desempaquete los archivos zip y tar (por ejemplo, tar xvfz gtk+-2.2.2.tar.gz).
	- b. Sitúese en el directorio que ha creado.
	- c. Ejecute los mandatos siguientes:

./configure make make install /sbin/ldconfig

<span id="page-24-0"></span>Por omisión, se selecciona la instalación de GTK 2.0.6. Para asegurarse de que la aplicación utiliza GTK 2.2.2, cada vez deberá ejecutar los mandatos de ejemplo siguientes en la línea de mandatos antes de lanzar la aplicación.

export LD\_LIBRARY\_PATH=/usr/local/lib/:\$LD\_LIBRARY\_PATH export PATH=/usr/local/bin/:\$PATH /opt/IBM/WebSphereExpress/SiteDeveloper/wasexpress51

Para obtener más información sobre cómo utilizar GTK, consulte el sitio Web [developer.gnome.org/doc/API/2.2/gtk/gtk-building.html.](http://developer.gnome.org/doc/API/2.2/gtk/gtk-building.html)

# **Desinstalar WebSphere Application Server - Express en Linux**

Para desinstalar WebSphere Application Server - Express en Linux, siga estos pasos:

- 1. Inicie sesión como root.
- 2. Vaya al directorio /opt/IBM/WebSphere/Express51/\_uninst.
- 3. Desinstale WebSphere Application Server Express tecleando este mandato: ./uninstaller
- 4. Para eliminar completamente todos los archivos, vaya al directorio de instalación y elimine las carpetas restantes.
- 5. Otros directorios permanecen:
	- v El directorio /eclipse/.config se deja en caso de que haya desinstalado WebSphere Application Server - Express debido a un problema y desee volver a instalarlo en el mismo directorio.
	- v El directorio /eclipse/links se deja si había conectores de terceros enlazados al producto, en el caso de que desinstalara WebSphere Application Server - Express debido a un problema y desee volver a instalarlo en el mismo directorio.
	- v El directorio /logs se deja para conservar un historial de los archivos de anotaciones generados por el proceso de instalación. El directorio podría contener información de utilidad a la hora de resolver problemas relacionados con la instalación.

Para eliminar WebSphere Application Server - Express completamente, suprima los directorios restantes manualmente.

### **Problemas y limitaciones conocidos**

Este apartado describe las limitaciones y los problemas conocidos relacionados con la instalación y la desinstalación de WebSphere Application Server - Express para Linux. En el archivo [readme](readme.html) hallará información sobre las limitaciones y los problemas que afectan al uso real del producto.

# **Recuperación del sistema después de una instalación fallida**

Si la instalación falla:

- 1. Analice los archivos de anotaciones de la instalación para determinar la naturaleza del problema.
- 2. Corrija el problema.
- 3. Elimine los rastros de la instalación parcial ejecutando la desinstalación si ésta está disponible y después suprimiendo los archivos restantes.
- 4. Vuelva a intentar la instalación.

### <span id="page-25-0"></span>**No se ha podido localizar la JVM al intentar desinstalar**

De vez en cuando, un error de instalación puede dar como resultado que los archivos de desinstalación en el directorio \_uninst no estén completos. El síntoma de este problema consiste en un mensaje según el cual no se encuentra un JVM adecuado al tratar de ejecutar el programa de desinstalación. Debe ejecutar la desinstalación de la manera siguiente:

- 1. Abra un indicador de mandatos en el directorio <Expressinstallpath>/\_uninst.
- 2. Busque una JVM Java en el sistema. Esto puede hacerse mediante la búsqueda del archivo java, o bien escribiendo ″java -version″ en el indicador de mandatos para ver si el ejecutable Java se encuentra en la vía de acceso.
- 3. Entre este mandato para ejecutar el programa de desinstalación: <víajava>/java -jar uninstall.jar.
- 4. Siga las instrucciones del asistente de desinstalación para desinstalar el producto.
- 5. Borre todos los archivos que queden en el directorio <VíaInstalaciónExpress> después de que haya concluido la desinstalación.

# <span id="page-26-0"></span>**Capítulo 4. Instalación de WebSphere Application Server - Express en AIX**

Esta sección contiene información acerca de la instalación de WebSphere Application Server - Express en AIX. Los componentes principales de WebSphere Application Server - Express que pueden instalarse en AIX son Application Server (servidor de aplicaciones) y Remote Agent Controller. Puede optar por instalar uno o ambos componentes. Debe instalar Remote Agent Controller juntamente con el servidor de aplicaciones para poder administrar el servidor de aplicaciones en AIX utilizando Studio Site Developer en Windows o Linux. También puede utilizar la consola administrativa basada en navegador para administrar el servidor de aplicaciones.

Puede instalar WebSphere Application Server - Express desde CD-ROM o desde las imágenes electrónicas que descargue.

### **Instalar desde el CD-ROM**

Si tiene instalada en su sistema una copia anterior de WebSphere Application Server - Express, debería desinstalarla antes de continuar.

Solo hay un CD de producto para la instalación. Para instalar WebSphere Application Server - Express desde el CD del producto, siga estos pasos:

- 1. Inserte el CD-ROM de AIX en la unidad de CD.
- 2. Inicie la sesión como root.
- 3. Ejecute **launchpad.sh** desde el directorio raíz de la unidad de CD.
- 4. La ventana Lanzador de instalación de WebSphere Application Server Express contiene varios enlaces que puede seleccionar para examinar el archivo readme y esta *Guía de instalación*. Seleccione **Instalar** para empezar a instalar el producto. Seleccione **Salir** para cerrar la barra de tareas en cualquier momento. El área de lanzamiento se cierra automáticamente después de que se seleccione **Instalar**.
- 5. Siga las instrucciones de la pantalla para navegar por el asistente de instalación.
	- v En una instalación típica se instala Application Server (servidor de aplicaciones) y Remote Agent Controller.
	- v Una instalación personalizada le permite seleccionar Application Server (servidor de aplicaciones) o Remote Agent Controller.
- 6. Tenga en cuenta que la instalación completa dura entre 10 y 30 minutos, dependiendo de la configuración de hardware y de las características que desee instalar.
- 7. Cuando WebSphere Application Server Express esté instalado, pulse **Finalizar** para cerrar la ventana de instalación.
- 8. La aplicación Primeros Pasos se inicia al final del proceso de instalación. La aplicación Primeros Pasos le permite ver el documento Guía de iniciación, acceder a WebSphere InfoCenter, iniciar y detener el servidor, verificar la instalación del servidor o lanzar la consola administrativa.
- 9. Si se producen errores, consulte el archivo de anotaciones indicado (/opt/IBM/WebSphere/Express51/logs/expressInstallLog.txt) para obtener más información.
- <span id="page-27-0"></span>10. Los archivos del servidor de aplicaciones y otros archivos varios de Express se instalan en el directorio /opt/IBM/WebSphere/Express51.
- 11. IBM Agent Controller se instala en el directorio /opt/IBMRAC.
- 12. Puede utilizar Studio Site Developer (en Windows o Linux) para crear y para desplegar aplicaciones en el servidor de aplicaciones. Además, puede utilizar Studio Site Developer para administrar (iniciar, detener y cambiar configuraciones) el servidor de aplicaciones. También puede utilizar la consola basada en navegador para administrar el servidor.
- 13. La instalación iniciará IBM Agent Controller para habilitar la comunicación entre Site Developer y el servidor de aplicaciones. Para iniciar manualmente IBM Agent Controller, cambie al directorio /opt/IBMRAC/bin y ejecute ./RAStart.sh.
- 14. Si ejecuta el mandato

'/opt/IBM/WebSphere/Express/AppServer/bin/collector.sh -Summary' desde un indicador de mandatos, pueden producirse errores del estilo 'no se ha encontrado mqver' y 'no se ha encontrado wempsservice'. Puede ignorar estos mensajes de error.

### **Instalación desde las imágenes descargables**

Antes de instalar el producto, compruebe lo siguiente:

La imagen del CD de AIX de WebSphere Application Server - Express se divide en varios componentes para reducir el tamaño de la descarga.

Cada uno de los componentes es un archivo archivador de cintas (tar) y todos ellos son necesarios. Para instalar las imágenes electrónicas de WebSphere Application Server - Express, siga estos pasos:

- 1. Descargue cada componente en el mismo directorio.
- 2. Utilice un mandato parecido al siguiente para desempaquetar el archivo tar: tar -zxvf downloadpart.tar.gz
- 3. Una vez desempaquetados todos los componentes, ya ha terminado con los componentes descargados y puede eliminarlos para ahorrar espacio de disco.
- 4. Los archivos desempaquetados son los mismos que hay en el CD de WebSphere Application Server - Express. Consulte las instrucciones anteriores sobre la instalación desde el CD para finalizar la instalación. Básicamente, debe desplazarse al directorio en el que ha desempaquetado los archivos y ejecutar el programa launchpad.sh.

### **Verificar la instalación**

Después de instalar WebSphere Application Server - Express, debe tener la siguiente estructura de directorios bajo el directorio /opt/IBM/WebSphere/Express51:

### **\_uninst**

Contiene 3 archivos para desinstalar Express.

#### **AppServer**

Archivos del servidor de aplicaciones — son aproximadamente 9500 archivos.

#### **Express**

Archivos varios de bases de datos y scripts — son aproximadamente 25 archivos.

<span id="page-28-0"></span>**License**

Contiene aproximadamente 13 archivos de licencia.

#### **opt/IBMRAC**

Archivos de IBM Agent Controller — 65 archivos aproximadamente.

#### **readme**

Contiene el archivo readme, la guía de instalación y el archivo PDF de la Guía de iniciación.

En caso de que el número de archivos de alguno de estos directorios sea considerablemente distinto, puede sospechar que se produjo un problema durante la instalación. Consulte el archivo /opt/IBM/WebSphere/Express51/logs/expressInstallLog.txt.

### **Verificar la instalación de Agent Controller**

En primer lugar, consulte el archivo /opt/IBM/WebSphere/Express51/logs/expressracInstallLog.txt. Vaya al final del archivo y compruebe cuál es el estado de finalización de la instalación. Si la instalación ha finalizado satisfactoriamente, ejecute el archivo /opt/IBMRAC/bin/RAStart.sh para iniciar IBM Agent Controller. Si sospecha que existe algún problema, examine el archivo /opt/IBMRAC/config/servicelog.log.

Si la instalación no se completó satisfactoriamente, examine el archivo racInstallLog.txt para determinar la causa.

### **Verificar la instalación del servidor de aplicaciones**

Puede verificar el funcionamiento básico de la instalación del servidor de aplicaciones ejecutando Verificar instalación de servidor desde la aplicación Primeros Pasos. La aplicación Primeros Pasos se lanza al final del proceso de instalación, pero puede lanzarla ejecutando el script /opt/IBM/WebSphere/Express51/Express/bin/launchFirstSteps.sh.

Otra manera de verificar el funcionamiento del servidor de aplicaciones consiste en ejecutar el script /opt/IBM/WebSphere/Express51/Express/bin/testServer.sh. Este script sirve de guía para iniciar y detener el servidor de aplicaciones utilizando la configuración por omisión. Tenga en cuenta que este script solo se utiliza para comprobar la instalación del servidor.

### **Invocar una instalación silenciosa**

Si desea incluir WebSphere Application Server - Express en otro producto, puede ejecutar el programa de instalación de WebSphere Application Server - Express de manera silenciosa. Para instalar WebSphere Application Server - Express silenciosamente, se utiliza la opción de línea de mandatos -silent. Durante una instalación silenciosa no verá paneles del asistente después de efectuar el mandato de instalación.

Para ejecutar la instalación de manera silenciosa con los valores por omisión, utilice un mandato como:

./aix/setupAIX -silent

También puede utilizar un archivo de respuesta para establecer opciones adicionales para la instalación silenciosa. Consulte el archivo de respuesta de <span id="page-29-0"></span>ejemplo que se incluye en el CD de instalación para ver la plantilla. Para ejecutar una instalación silenciosa utilizando un archivo de respuesta, utilice un mandato como:

./aix/setupAIX -silent -options <vía totalmente calificada>/responsefile

# **Archivo de respuesta incluido con la construcción para la instalación silenciosa**

Junto con Express se incluye un archivo de respuesta de ejemplo en: /util/responsefile.text. Este archivo le servirá de modelo para el archivo de respuesta.

# **Notas sobre las opciones de configuración de la seguridad de IBM Agent Controller**

IBM Agent Controller proporciona un mecanismo de comunicación entre Studio Site Developer y el servidor de aplicaciones.

Existen varias opciones para asegurar el enlace entre Studio Site Developer y Agent Controller. La instalación configura el enlace para permitir que cualquier usuario de Studio Site Developer se conecte con Agent Controller. Cuando utilice Agent Controller en un entorno de servidor de producción, podrá cambiar este valor por omisión de seguridad.

Puede utilizar los scripts /opt/IBMRAC/bin/RACSecurityOn.sh y RACSecurityOff.sh para habilitar e inhabilitar la seguridad básica de inicio de sesión. Cuando la seguridad está habilitada, el usuario de Studio Site Developer debe proporcionar una combinación válida de nombre de usuario y contraseña que sea un nombre de usuario y una contraseña del sistema operativo cuando se conecte al Agent Controller. Agent Controller reenvía el nombre de usuario y la contraseña al sistema operativo a efectos de autenticación.

# **Desinstalar WebSphere Application Server - Express en AIX**

Para desinstalar WebSphere Application Server - Express en AIX, siga estos pasos:

- 1. Inicie la sesión como root.
- 2. Vaya al directorio /opt/IBM/WebSphere/Express51/\_uninst.
- 3. Desinstale WebSphere Application Server Express tecleando: ./uninstaller
- 4. Para eliminar completamente todos los archivos, vaya al directorio de instalación y elimine las carpetas restantes.

### **Problemas y limitaciones conocidos**

Esta sección describe problemas y limitaciones conocidos de la instalación y desinstalación de WebSphere Application Server - Express para AIX. En el archivo [readme](readme.html) hallará información sobre las limitaciones y los problemas que afectan al uso real del producto.

# **Recuperación del sistema después de una instalación fallida**

Si la instalación falla:

1. Analice los archivos de anotaciones de la instalación para determinar la naturaleza del problema.

- 2. Corrija el problema.
- 3. Elimine los rastros de la instalación parcial ejecutando la desinstalación si ésta está disponible y después suprimiendo los archivos restantes.
- 4. Vuelva a intentar la instalación.

### <span id="page-30-0"></span>**No se ha podido localizar la JVM al intentar desinstalar**

De vez en cuando, un error de instalación puede dar como resultado que los archivos de desinstalación en el directorio \_uninst no estén completos. El síntoma de este problema consiste en un mensaje según el cual no se encuentra un JVM adecuado al tratar de ejecutar el programa de desinstalación. Debe ejecutar la desinstalación de la manera siguiente:

- 1. Abra un indicador de mandatos en el directorio <Expressinstallpath>/\_uninst.
- 2. Busque una JVM Java en el sistema. Esto puede hacerse mediante la búsqueda del archivo java, o bien escribiendo ″java -version″ en el indicador de mandatos para ver si el ejecutable java se encuentra en la vía de acceso.
- 3. Entre este mandato para ejecutar el programa de desinstalación: <víajava>/java -jar uninstall.jar.
- 4. Siga las instrucciones del asistente de desinstalación para desinstalar el producto.
- 5. Borre todos los archivos que queden en el directorio <VíaInstalaciónExpress> después de que haya concluido la desinstalación.

# <span id="page-32-0"></span>**Capítulo 5. Instalar WebSphere Application Server - Express en Solaris**

# **Instalar desde el CD-ROM**

Si tiene instalada en su sistema una copia anterior de WebSphere Application Server - Express, debería desinstalarla antes de continuar.

Para instalar WebSphere Application Server - Express desde el CD del producto, siga estos pasos:

- 1. Inserte el CD-ROM de Solaris en la unidad de CD.
- 2. Inicie la sesión como root.
- 3. Ejecute **launchpad.sh** desde el directorio raíz de la unidad de CD.
- 4. La ventana Lanzador de instalación de WebSphere Application Server Express contiene varios enlaces que puede seleccionar para examinar el archivo readme y esta *Guía de instalación*. Seleccione **Instalar** para empezar a instalar el producto. Seleccione **Salir** para cerrar la barra de tareas en cualquier momento. El área de lanzamiento se cierra automáticamente después de que se seleccione **Instalar**.
- 5. Tenga en cuenta que la instalación completa dura entre 10 y 30 minutos, dependiendo de la configuración de hardware y de las características que desee instalar.
- 6. Cuando WebSphere Application Server Express esté instalado, pulse **Finalizar** para cerrar la ventana de instalación.
- 7. Si se producen errores, consulte el archivo de anotaciones indicado (/opt/IBM/WebSphere/Express51/logs/expressInstallLog) para obtener más información.
- 8. Los archivos del servidor de aplicaciones y otros archivos varios de Express se instalan en el directorio /opt/IBM/WebSphere/Express51.
- 9. La aplicación Primeros Pasos se inicia al final del proceso de instalación. La aplicación Primeros Pasos le permite ver el documento Guía de iniciación, acceder a WebSphere InfoCenter, iniciar y detener el servidor, verificar la instalación del servidor o lanzar la consola administrativa.

#### **Nota de instalación:**

Si ejecuta el mandato '/opt/IBM/WebSphere/Express/AppServer/bin/collector.sh -Summary' desde un indicador de mandatos, pueden producirse errores del estilo 'no se ha encontrado mqver' y 'no se ha encontrado wempsservice'. Puede ignorar estos mensajes de error.

### **Instalación desde las imágenes descargables**

Antes de instalar el producto, compruebe lo siguiente:

La imagen del CD de Solaris de WebSphere Application Server - Express se divide en varios componentes para reducir el tamaño de la descarga. Cada uno de los componentes es un archivo archivador de cintas (tar) y todos ellos son necesarios.

<span id="page-33-0"></span>Para instalar las imágenes electrónicas de WebSphere Application Server - Express, siga estos pasos:

- 1. Descargue cada componente en el mismo directorio.
- 2. Utilice un mandato similar al siguiente para desempaquetar el archivo tar: tar -zxvf downloadpart.tar.gz
- 3. Una vez desempaquetados todos los componentes descargables, elimínelos para ahorrar espacio de disco.
- 4. Los archivos desempaquetados son los mismos que hay en el CD de WebSphere Application Server - Express. Consulte las instrucciones anteriores sobre la instalación desde el CD para finalizar la instalación. Navegue al directorio en el que desempaquetó los archivos y ejecute el programa **launchpad.sh**.

# **Verificar la instalación**

Después de instalar WebSphere Application Server - Express, debe tener la siguiente estructura de directorios bajo el directorio /opt/IBM/WebSphere/Express51:

#### **\_uninst**

Contiene 3 archivos para desinstalar Express.

#### **AppServer**

Archivos del servidor de aplicaciones — son aproximadamente 9500 archivos.

#### **Express**

Archivos varios de bases de datos y scripts — son aproximadamente 25 archivos.

#### **License**

Contiene aproximadamente 13 archivos de licencia.

#### **readme**

Contiene el archivo readme, la guía de instalación y el archivo PDF de la Guía de iniciación.

En caso de que el número de archivos de alguno de estos directorios sea considerablemente distinto, puede sospechar que se produjo un problema durante la instalación. Consulte el archivo

**/opt/IBM/WebSphere/Express51/logs/expressInstallLog.txt**.

### **Invocar una instalación silenciosa**

Si desea incluir WebSphere Application Server - Express en otro producto, puede ejecutar el programa de instalación de WebSphere Application Server - Express de manera silenciosa. Para instalar WebSphere Application Server - Express de manera silenciosa, utilice la opción de línea de mandatos -silent. Durante una instalación silenciosa no verá paneles del asistente después de efectuar el mandato de instalación.

Para ejecutar la instalación de manera silenciosa con los valores por omisión, utilice un mandato como:

./solaris/setupSolaris -silent

<span id="page-34-0"></span>También puede utilizar un archivo de respuesta para establecer opciones adicionales para la instalación silenciosa. Consulte el archivo de respuesta de ejemplo que se incluye en el CD de instalación para ver la plantilla. Para ejecutar una instalación silenciosa utilizando un archivo de respuesta, utilice un mandato como:

```
./solaris/setupSolaris -silent -options <vía totalmente
calificada>/responsefile
```
# **Desinstalar WebSphere Application Server - Express en Solaris**

Para desinstalar WebSphere Application Server - Express en Solaris, siga estos pasos:

- 1. Inicie la sesión como root.
- 2. Vaya al directorio /opt/IBM/WebSphere/Express51/\_uninst.
- 3. Desinstale WebSphere Application Server Express tecleando: ./uninstaller
- 4. Para eliminar completamente todos los archivos, vaya al directorio de instalación y elimine las carpetas restantes.

### **Problemas y limitaciones conocidos**

Esta sección describe problemas y limitaciones conocidos de la instalación y desinstalación de WebSphere Application Server - Express para Solaris. En el archivo [readme](readme.html) hallará información sobre las limitaciones y los problemas que afectan al uso real del producto.

### **Recuperación del sistema después de una instalación fallida**

Si la instalación falla:

- 1. Analice los archivos de anotaciones de la instalación para determinar la naturaleza del problema.
- 2. Corrija el problema.
- 3. Elimine los rastros de la instalación parcial ejecutando la desinstalación si ésta está disponible y después suprimiendo los archivos restantes.
- 4. Vuelva a intentar la instalación.

### **No se ha podido localizar la JVM al intentar desinstalar**

De vez en cuando, un error de instalación puede dar como resultado que los archivos de desinstalación en el directorio \_uninst no estén completos. El síntoma de este problema consiste en un mensaje según el cual no se encuentra un JVM adecuado al tratar de ejecutar el programa de desinstalación. Debe ejecutar la desinstalación de la manera siguiente:

- 1. Abra un indicador de mandatos en el directorio <Expressinstallpath>/\_uninst.
- 2. Busque una JVM Java en el sistema. Esto puede hacerse mediante la búsqueda del archivo java, o bien escribiendo ″java -version″ en el indicador de mandatos para ver si el ejecutable java se encuentra en la vía de acceso.
- 3. Entre este mandato para ejecutar el programa de desinstalación: <víajava>/java -jar uninstall.jar.
- 4. Siga las instrucciones del asistente de desinstalación para desinstalar el producto.

5. Borre todos los archivos que queden en el directorio <VíaInstalaciónExpress> después de que haya concluido la desinstalación.

# <span id="page-36-0"></span>**Capítulo 6. Instalar WebSphere Application Server - Express en HP-UX**

Esta sección contiene información acerca de la instalación de WebSphere Application Server - Express en HP-UX. Solo el componente Application Server (servidor de aplicaciones) de WebSphere Application Server - Express puede instalarse en HP-UX. Puede utilizar la consola administrativa basada en navegador para administrar el servidor de aplicaciones en HP-UX.

Puede instalar WebSphere Application Server - Express desde CD-ROM o desde las imágenes electrónicas que descargue.

# **Instalar desde el CD-ROM**

Si tiene instalada en su sistema una copia anterior de WebSphere Application Server - Express, debería desinstalarla antes de continuar.

Para instalar WebSphere Application Server - Express desde el CD del producto, siga estos pasos:

- 1. Inserte el CD-ROM de HP/UX en la unidad de CD.
- 2. Inicie la sesión como root.
- 3. Ejecute **launchpad.sh** desde el directorio raíz de la unidad de CD.
- 4. La ventana Lanzador de instalación de WebSphere Application Server Express contiene varios enlaces que puede seleccionar para examinar el archivo readme y esta *Guía de instalación*. Seleccione **Instalar** para empezar a instalar el producto. Seleccione **Salir** para cerrar la barra de tareas en cualquier momento. El área de lanzamiento se cierra automáticamente después de que se seleccione **Instalar**.
- 5. Tenga en cuenta que la instalación completa dura entre 10 y 30 minutos, dependiendo de la configuración de hardware y de las características que desee instalar.
- 6. Cuando WebSphere Application Server Express esté instalado, pulse **Finalizar** para cerrar la ventana de instalación.
- 7. Si se producen errores, consulte el archivo de anotaciones indicado (/opt/IBM/WebSphere/Express51/logs/expressInstallLog) para obtener más información.
- 8. Los archivos del servidor de aplicaciones y otros archivos varios de Express se instalan en el directorio /opt/IBM/WebSphere/Express51.
- 9. La aplicación Primeros Pasos se inicia al final del proceso de instalación. La aplicación Primeros Pasos le permite ver el documento Guía de iniciación, acceder a WebSphere InfoCenter, iniciar y detener el servidor, verificar la instalación del servidor y lanzar la consola administrativa.

#### **Nota de instalación:**

Si ejecuta el mandato '/opt/IBM/WebSphere/Express/AppServer/bin/collector.sh -Summary' desde un indicador de mandatos, pueden producirse errores del estilo 'no se ha encontrado mqver' y 'no se ha encontrado wempsservice'. Puede ignorar estos mensajes de error.

# <span id="page-37-0"></span>**Instalación desde las imágenes descargables**

Antes de instalar el producto, compruebe lo siguiente:

La imagen del CD de HP/UX de WebSphere Application Server - Express se divide en varios componentes para reducir el tamaño de la descarga. Cada uno de los componentes es un archivo archivador de cintas (tar) y todos ellos son necesarios.

Para instalar las imágenes electrónicas de WebSphere Application Server - Express, siga estos pasos:

- 1. Descargue cada componente en el mismo directorio.
- 2. Utilice un mandato similar al siguiente para desempaquetar el archivo tar: tar -zxvf downloadpart.tar.gz
- 3. Una vez desempaquetados todos los componentes descargables, elimínelos para ahorrar espacio de disco.
- 4. Los archivos desempaquetados son los mismos que hay en el CD de WebSphere Application Server - Express. Consulte las instrucciones anteriores sobre la instalación desde el CD para finalizar la instalación. Navegue al directorio en el que desempaquetó los archivos y ejecute el programa **launchpad.sh**.

# **Verificar la instalación**

Después de instalar WebSphere Application Server - Express, debe tener la siguiente estructura de directorios bajo el directorio /opt/IBM/WebSphere/Express51:

#### **\_uninst**

Contiene 3 archivos para desinstalar Express.

#### **AppServer**

Archivos del servidor de aplicaciones — son aproximadamente 9500 archivos.

#### **Express**

Archivos varios y scripts — son aproximadamente 25 archivos.

#### **License**

Contiene aproximadamente 13 archivos de licencia.

#### **readme**

Contiene el archivo readme, la guía de instalación y el archivo PDF de la Guía de iniciación.

En caso de que el número de archivos de alguno de estos directorios sea considerablemente distinto, puede sospechar que se produjo un problema durante la instalación. Consulte el archivo

**/opt/IBM/WebSphere/Express51/logs/expressInstallLog.txt**.

# **Verificar la instalación del servidor de aplicaciones**

Puede verificar el funcionamiento básico de la instalación del servidor de aplicaciones ejecutando Verificar instalación de servidor desde la aplicación Primeros Pasos. La aplicación Primeros Pasos se lanza al final del proceso de instalación, pero puede lanzarla ejecutando el script /opt/IBM/WebSphere/Express51/Express/bin/launchFirstSteps.sh.

Otra manera de verificar el funcionamiento del servidor de aplicaciones consiste en ejecutar el script /opt/IBM/WebSphere/Express51/Express/bin/testServer.sh. Este script sirve de guía para iniciar y detener el servidor de aplicaciones utilizando la configuración por omisión. Tenga en cuenta que este script solo se utiliza para comprobar la instalación del servidor.

### <span id="page-38-0"></span>**Invocar una instalación silenciosa**

Si desea incluir WebSphere Application Server - Express en otro producto, puede ejecutar el programa de instalación de WebSphere Application Server - Express de manera silenciosa. Para instalar WebSphere Application Server - Express de manera silenciosa, utilice la opción de línea de mandatos -silent. Durante una instalación silenciosa no verá paneles del asistente después de efectuar el mandato de instalación.

Para ejecutar la instalación de manera silenciosa con los valores por omisión, utilice un mandato como:

```
./hpux/setupHPUX -silent
```
También puede utilizar un archivo de respuesta para establecer opciones adicionales para la instalación silenciosa. Consulte el archivo de respuesta de ejemplo que se incluye en el CD de instalación para ver la plantilla. Para ejecutar una instalación silenciosa utilizando un archivo de respuesta, utilice un mandato como:

./hpux/setupHPUX -silent -options <vía totalmente calificada>/responsefile

# **Desinstalar Websphere Application Server - Express en HP-UX**

Para desinstalar WebSphere Application Server - Express en HP-UX, siga estos pasos:

- 1. Inicie la sesión como root.
- 2. Vaya al directorio /opt/IBM/WebSphere/Express51/\_uninst.
- 3. Desinstale WebSphere Application Server Express tecleando: ./uninstaller
- 4. Para eliminar completamente todos los archivos, vaya al directorio de instalación y elimine las carpetas restantes.

# **Problemas y limitaciones conocidos**

Esta sección describe problemas y limitaciones conocidos de la instalación y desinstalación de WebSphere Application Server - Express para HP-UX. En el archivo [readme](readme.html) hallará información sobre las limitaciones y los problemas que afectan al uso real del producto.

# **Recuperación del sistema después de una instalación fallida**

Si la instalación falla:

- 1. Analice los archivos de anotaciones de la instalación para determinar la naturaleza del problema.
- 2. Corrija el problema.
- 3. Elimine los rastros de la instalación parcial ejecutando la desinstalación si ésta está disponible y después suprimiendo los archivos restantes.

4. Vuelva a intentar la instalación.

# <span id="page-39-0"></span>**No se ha podido localizar la JVM al intentar desinstalar**

De vez en cuando, un error de instalación puede dar como resultado que los archivos de desinstalación en el directorio \_uninst no estén completos. El síntoma de este problema consiste en un mensaje según el cual no se encuentra un JVM adecuado al tratar de ejecutar el programa de desinstalación. Debe ejecutar la desinstalación de la manera siguiente:

- 1. Abra un indicador de mandatos en el directorio <Expressinstallpath>/\_uninst.
- 2. Busque una JVM Java en el sistema. Esto puede hacerse mediante la búsqueda del archivo java, o bien escribiendo ″java -version″ en el indicador de mandatos para ver si el ejecutable de java se encuentra en la vía de acceso.
- 3. Entre este mandato para ejecutar el programa de desinstalación: <víajava>/java -jar uninstall.jar.
- 4. Siga las instrucciones del asistente de desinstalación para desinstalar el producto.
- 5. Borre todos los archivos que queden en el directorio <VíaInstalaciónExpress> después de que haya concluido la desinstalación.

# <span id="page-40-0"></span>**Capítulo 7. Conectores de seguridad de servidor Web HTTP**

Bienvenido a la característica de conectores del servidor Web para WebSphere Application Server - Express.

El conector del servidor Web permite a los usuarios separar la máquina del servidor Web y la máquina del servidor Express Application para mejorar la seguridad y el rendimiento. Esta separación también permite ser más flexible en la arquitectura del sitio Web en general.

Estos conectores se comunican con WebSphere Application Server - Express a través de HTTP(S).

La instalación de conectores de servidor Web incluye todos los componentes necesarios para configurar automáticamente los servidores Web siguientes en plataformas para las que están soportados.

- IBM HTTP Server
- Apache(TM)
- Microsoft(TM) Internet Information System (IIS)
- Lotus Domino
- iPlanet(TM) / Sun ONE(TM)

# **Plataformas soportadas para los conectores de servidor Web**

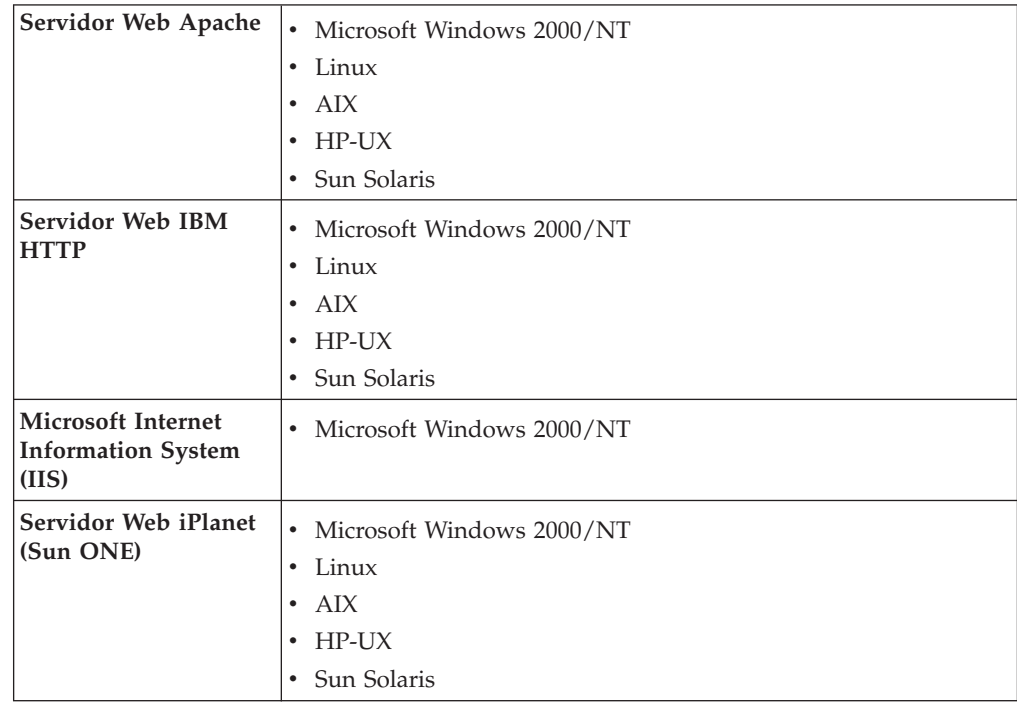

<span id="page-41-0"></span>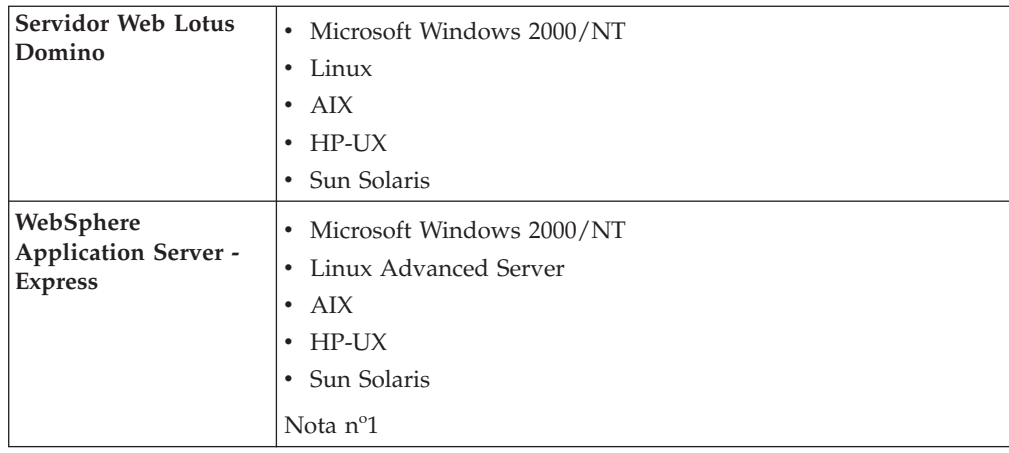

#### **Notas**:

1. Las plataformas soportadas para WebSphere Application Server - Express incluyen solamente el servidor. Las herramientas de desarrollo para WebSphere Studio están soportadas en Microsoft Windows y Linux.

# **Software soportado**

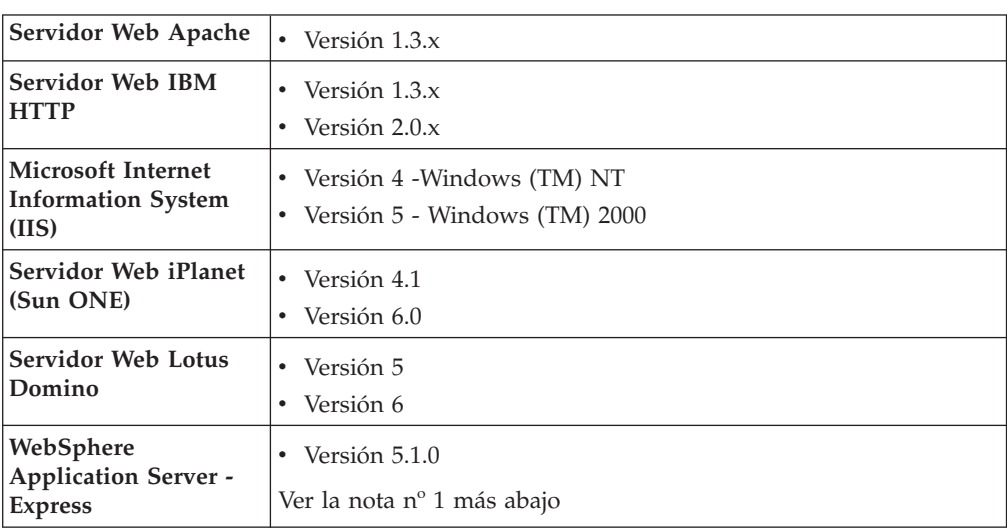

### **Notas**:

1. En http://www-3.ibm.com/software/webservers/appserv/express/support/ hallará una lista de los arreglos electrónicos de WebSphere Application Server - Express.

# **Notas de instalación**

- 1. Durante la instalación de los conectores del servidor Web, seleccione los servidores Web que deben configurarse automáticamente. Se instalarán todos los archivos y bibliotecas del conector y se configurarán los servidores Web seleccionados.
- 2. Para el conector del servidor Web, hay que instalar en la máquina el producto IBM Global Security Kit (GSKit) Versión 7. El programa de instalación instalará

automáticamente GSKit versión 7 o, de lo contrario, registrará la aplicación del conector de WebSphere Application Server - Express en GSKit si ya está instalado.

3. Durante la instalación se le solicitará la información siguiente:

### v **Directorio de instalación**

Aquí es donde se instalarán los archivos y las bibliotecas del conector del servidor Web. Si WebSphere Application Server - Express está instalado en el sistema, la ubicación por omisión es <DirectorioInstalaciónExpress>/Plugins. **Nota:** el directorio de instalación es la ubicación en la que están instalados los archivos de licencia, los archivos del producto, la JVM y el programa de desinstalación. Los archivos de conectores de servidor Web que se necesitan en tiempo de ejecución están instalados en <DirectorioInstalación>/../AppServer.

Estructura de directorios de ejemplo:

```
C: \setminus- Archivos de programa
     -IBM-WebSphere
              - Plugins
               - AppServer
```
En un entorno de un solo nivel, en el que el servidor Web está instalado en el misma máquina que el servidor de aplicaciones Express, los conectores del servidor Web se encuentran en el directorio de WebSphere Application Server - Express: <DirectorioInstalaciónExpress>/AppServer. Ello proporcionará una integración sin fisuras del conector del servidor Web con el servidor de aplicaciones Express. Esto implica que el directorio por omisión del archivo plugin-cfg.xml regenerado esté en la misma ubicación que vaya a utilizar el servidor Web según la configuración. Por tanto, no es necesario copiar manualmente ni mover de otra manera el archivo plugin-cfg.xml una vez regenerado.

v **Nombre de sistema principal de WebSphere Application Server - Express**

Este es el nombre de sistema principal de la máquina que está ejecutando WebSphere Application Server - Express. Esta información se recoge para insertar valores adecuados en el archivo de configuración de conectores (plugin-cfg.xml). El valor por omisión es el nombre del sistema principal local. Si WebSphere Application Server - Express se está ejecutando en otra máquina, especifique el nombre de sistema principal de ese servidor remoto.

v **Ubicación del archivo de configuración del servidor Web**

Para cada conector de servidor Web que desee instalar, se le solicitará la ubicación del archivo de configuración. El archivo debe existir para poder continuar con la instalación.

4. Por cada conector de servidor Web cuya instalación seleccione, se realizarán automáticamente modificaciones en el archivo de configuración del servidor Web. Las modificaciones incluyen la adición de una referencia a la biblioteca de conectores de servidor Web adecuada y de una referencia a la ubicación del archivo del configuración del conector del servidor Web (plugin-cfg.xml).

Consulte el apartado 4.0 "**Qué cambios se realizan en la configuración del servidor Web**" para obtener información detallada.

5. Los conectores del servidor Web para Microsoft(TM) Internet Information System y Domino(TM) necesitan que la ubicación del archivo de configuración del conector (plugin-cfg.xml) se almacene en el registro del sistema Windows(TM). La entrada del registro es una clave de WebSphere Application

Server Versión 5.1.0.0. El programa de instalación le informará de si la entrada del registro se actualizó durante la instalación.

Consulte el apartado 4.0 "**Qué cambios se realizan en la configuración del servidor Web**" para obtener información detallada.

# <span id="page-43-0"></span>**Cambios que se realizan automáticamente en la configuración del servidor Web**

Esta sección describe las modificaciones en los archivos de configuración del servidor Web durante la instalación como tareas que pueden llevarse a cabo manualmente. Estos pasos los lleva a cabo automáticamente el proceso de instalación y se listan aquí a efectos de consulta.

Las modificaciones incluyen la adición de una referencia a la biblioteca de conectores de servidor Web y de una referencia a la ubicación del archivo del configuración del conector del servidor Web (plugin-cfg.xml).

- IBM HTTP Server powered by Apache 1.3 (página 40)
- IBM HTTP Server powered by Apache 2.0 (página 40)
- v Apache HTTP Server Versión 1.3 (página [41\)](#page-44-0)
- Servidor Web Domino (página [41\)](#page-44-0)
- Servidor Web Sun ONE (iPlanet) (página [42\)](#page-45-0)
- Servidor Web Internet Service Manager (página [43\)](#page-46-0)

#### **Pasos para la realización de estas tareas**

1. **Configurar las entradas del archivo** httpd.conf de IBM HTTP Server 1.3.x.

Las siguientes entradas le servirán de modelo para configurar su archivo. **NOTA:** *<raízInstalaciónConectores*> es el directorio raíz de instalación de los conectores de WebSphere Application Server - Express.

v **Plataforma basada en UNIX:**

LoadModule ibm\_app\_server\_http\_module/opt/IBM/WebSphere/Express51/Plugins/bin/mod\_ibm\_app\_serve WebSpherePluginConfig /opt/IBM/WebSphere/Express51/Plugins/config/cells/plugin-cfg.xml

**Nota:** el directorio raíz de instalación puede variar para cada plataforma de sistema operativo. Por ejemplo, el directorio raíz de instalación en AIX es /opt/IBM/WebSphere/Express51/Plugins/ para la Versión 5.

v **Plataformas Windows:**

LoadModule ibm app\_server\_http\_module <raízInstalaciónConectores>\bin\mod\_ibm\_app\_server\_http.o WebSpherePluginConfig *<raízInstalaciónConectores>*\config\cells\plugin-cfg.xml

2. **Configurar las entradas del archivo**httpd.conf de IBM HTTP Server 2.0.

Utilice las entradas siguientes como modelo para configurar el archivo.

v **Plataforma basada en UNIX:**

LoadModule was ap20 module/opt/IBM/WebSphere/Express51/Plugins/bin/mod was ap20 http.so WebSpherePluginConfig /opt/IBM/WebSphere/Express51/plugins/config/cells/plugin-cfg.xml

**Nota:** el directorio raíz de instalación puede variar para cada plataforma de sistema operativo. Por ejemplo, el directorio raíz de instalación en AIX es /opt/IBM/WebSphere/Express51/Plugins/ para la Versión 5.

#### v **Plataformas Windows:**

LoadModule was ap20 module <raízInstalaciónConectores>\bin\mod was ap20 http.dll WebSpherePluginConfig *<raízInstalaciónConectores>*\config\cells\plugin-cfg.xml

<span id="page-44-0"></span>**Nota:** si la directiva IBM HTTP Server 1.3.26, LoadModule ibm\_app\_server\_http\_module, está presente en un archivo httpd.conf de IBM HTTP Server 2.0, IBM HTTP Server no puede iniciarse. Debe comentar o suprimir la directiva para iniciar el servidor Versión 2.

#### 3. **Configurar las entradas del archivo httpd.conf de Apache HTTP Server 1.3**.

Utilice las entradas siguientes como modelo para configurar el archivo.

v **Plataforma basada en UNIX:**

LoadModule app\_server\_http\_module/opt/IBM/WebSphere/Express51/Plugins/bin/mod\_app\_server\_htt WebSpherePluginConfig /opt/IBM/WebSphere/Express51/Plugins/config/cells/plugin-cfg.xml

La mayoría de los servidores Web Apache no se compilan con el soporte de API ampliada (EAPI). Si ve un mensaje parecido al siguiente, al iniciar el servidor Web con el módulo de conector mod app server http.so, utilice la versión EAPI del módulo.

[Tue Jul 2 13:20:14 2002] [warn] DSO cargado /opt/IBM/WebSphere/AppServer/bin/mod\_app\_serve utiliza API Apache 1.3 iEste módulo puede sufrir una anomalía bajo EAPI! (recompílelo con -D EAPI, por favor)

Para utilizar el módulo EAPI, configure el archivo httpd.conf para que señale hacia mod app server http eapi.so en lugar de hacia mod\_app\_server\_http.so:

LoadModule app\_server\_http\_module/opt/IBM/WebSphere/Express51/Plugins/bin/mod\_app\_server\_htt WebSpherePluginConfig /opt/IBM/WebSphere/Express51/Plugins/config/cells/plugin-cfg.xml

**Nota:** el directorio raíz de instalación puede variar para cada plataforma de sistema operativo. Por ejemplo, el directorio raíz de instalación en AIX es /opt/IBM/WebSphere/Express51/Plugins/ para la Versión 5.

#### v **Plataformas Windows:**

LoadModule app\_server\_http\_module *<raízInstalaciónConectores>*\bin\mod\_app\_server\_http.dll WebSpherePluginConfig *<raízInstalaciónConectores>*\config\cells\plugin-cfg.xml

La mayoría de los servidores Web Apache no se compilan con el soporte de API ampliada (EAPI). Si ve un mensaje parecido al siguiente, al iniciar el servidor Web con el módulo de conector mod app server http.dll, utilice la versión EAPI del módulo.

[Tue Jul 2 13:20:14 2002] [warn] DSO cargado C:\WebSphere\AppServer\bin\mod app server http utiliza API Apache 1.3 iEste módulo puede sufrir una anomalía bajo EAPI! (recompílelo con -D EAPI, por favor)

Para utilizar el módulo EAPI, configure el archivo httpd.conf para que señale hacia mod app server http eapi.dll en lugar de hacia mod\_app\_server\_http.dll:

LoadModule app\_server\_http\_module <raízInstalaciónConectores>\bin\mod\_app\_server\_http\_eapi.c WebSpherePluginConfig *<raízInstalaciónConectores>*\config\cells\plugin-cfg.xml

#### 4. **Configurar entradas de servidor Web de Lotus Domino**

Siga este procedimiento para habilitar el conector de transporte HTTP para que funcione con Domino Versión 5.05 ó 5.06. El asistente de instalación no realiza esta modificación. Lleve a cabo este procedimiento manual.

- a. Inicie el servidor Domino.
- b. Acceda al archivo /webadmin.nsf utilizando el navegador Web (por ejemplo, http://hokie2ks.raleigh.ibm.com/webadmin.nsf). El navegador le solicita una contraseña. Indique el nombre abreviado para el administrador y la contraseña del administrador.
- c. Pulse **Configuración** en la parte izquierda de la página.
- <span id="page-45-0"></span>d. Pulse **Servidores** en el centro superior izquierda de la página.
- e. Efectúe una doble pulsación sobre el servidor que desea que trabaje con WebSphere Application Server, Versión 5.
- f. Pulse **Editar servidor** en la parte superior izquierda de la ventana central.
- g. Pulse **Protocolos de Internet** en el medio de la página.
- h. Bajo **DSAPI**, en el medio y a la derecha de la página, añada la vía de acceso del conector Domino, que está instalado en el directorio bin de WebSphere Application Server.

**Nota:** si ya se han especificado otros archivos de filtro de Domino Web Server Application Programming Interface (DSAPI), utilice un espacio para delimitar el archivo del conector de WebSphere Application Server.

- i. Pulse **Guardar** y **Cerrar** en la parte superior izquierda de la ventana central.
- j. Defina la ubicación del archivo de configuración plugin-cfg.xml.
	- v Plataforma basada en UNIX:

Establezca la variable de entorno WAS\_HOME para que señale hacia el directorio raíz de instalación de WebSphere Application Server.

• Plataformas Windows:

Añada la variable **Plugin Config** al registro bajo la vía **HKEY\_LOCAL\_MACHINE > SOFTWARE > IBM > WebSphere Application Server > 5.1.0.0**. Establezca el valor de esta variable en la ubicación del archivo plugin-cfg.xml, que es *<raízInstalaciónConectores*>\config\cells\plugin-cfg.xml.

Aquí *<raízInstalaciónConectores*> es el directorio raíz de instalación de los conectores de WebSphere Application Server - Express.

k. Reiniciar el servidor Domino. Cuando se inicia el servidor, aparece información parecida a la siguiente:

02/12/2001 03:05:09 PM JVM: Máquina virtual Java inicializada Filtro DSAPI de WebSphere Application Server cargado 02/12/2001 03:05:10 PM HTTP Web Server iniciado

#### 5. **Configurar entradas de servidor Web de Sun ONE (iPlanet)**

Utilice las entradas siguientes como modelo para configurar el archivo.

v **Plataforma basada en UNIX para Sun ONE 4.1:**

Incluya estas directivas en el archivo obj.conf:

```
Init fn="load-modules" funcs="as_init,as handler,as term" shlib="/opt/IBM/WebSphere/Express51/
Init fn="as_init" bootstrap.properties=" /opt/IBM/WebSphere/Express51/Plugins/config/cells/plug
Service fn = \frac{m}{\sqrt{2}} handler"
```
**Nota:** el directorio raíz de instalación puede variar para cada plataforma de sistema operativo. Por ejemplo, el directorio raíz de instalación en AIX es /opt/IBM/WebSphere/Express51/Plugins/ para la Versión 5.

v **Plataforma basada en UNIX para Sun ONE 6.0:**

Añada una directiva al archivo obj.conf después de "<Object name=default>":

Service fn="as handler"

Añada dos directivas al final del archivo magnus.conf:

Init fn="load-modules" funcs="as\_init,as\_handler,as\_term" shlib="/opt/IBM/WebSphere/Express51/P Init fn="as\_init" bootstrap.properties=" /opt/IBM/WebSphere/Express51/Plugins/config/cells/plug <span id="page-46-0"></span>**Nota:** el directorio raíz de instalación puede variar para cada plataforma de sistema operativo. Por ejemplo, el directorio raíz de instalación en AIX es /opt/IBM/WebSphere/Express51/Plugins/ para la Versión 5.

#### v **Plataformas Windows para Sun ONE 4.1:**

Incluya estas directivas en el archivo obj.conf:

Init fn="load-modules" funcs="as\_init,as\_handler,as\_term" shlib="*<raízInstalaciónConectores>* Init fn="as\_init" bootstrap.properties=" *<raízInstalaciónConectores>*\config\cells\plugin-cfg Service fn="as handler"

#### v **Plataformas Windows para Sun ONE 6.0:**

Añada una directiva al archivo obj.conf después de "<Object name=default>":

Service fn="as\_handler"

Añada dos directivas al final del archivo magnus.conf:

```
Init fn="load-modules" funcs="as_init,as_handler,as_term" shlib="<raízInstalaciónConectores>
Init fn="as_init" bootstrap.properties=" <raízInstalaciónConectores>:\config\cells\plugin-cf
```
#### 6. **Configurar entradas de servidor Web para Internet Service Manager**

Siga este procedimiento para reproducir manualmente la configuración del servidor Web Internet Service Manager (IIS) que realiza el asistente de instalación:

- a. Inicie la aplicación IIS.
- b. Cree un directorio virtual nuevo para la instancia del sitio Web con la que pretende trabajar con WebSphere Application Server. Para crear este directorio con una instalación por omisión, expanda el árbol situado a la izquierda hasta que vea **Sitio Web por omisión**. Pulse **Sitio Web por omisión** con el botón derecho del ratón y seleccione **Nuevo > Directorio virtual**. En el asistente para añadir un directorio virtual, haga lo siguiente:
	- 1) Teclee sePlugins en el campo **Alias a utilizar para acceder al directorio virtual**.
	- 2) Navegue hasta el directorio bin de WebSphere Application Server en el campo **Entre la vía de acceso física del directorio con el contenido a publicar**.
	- 3) Marque el recuadro de selección **Permitir acceso de ejecución** en el campo **Qué permiso de acceso desea establecer para este directorio**.
	- 4) Pulse **Finalizar** para añadir el directorio virtual sePlugins al sitio Web por omisión.
- c. Añada el filtro de la interfaz de programación de aplicaciones de servicios Internet (ISAPI) a la configuración de IIS. Con el botón derecho del ratón, pulse el nombre del sistema principal en el árbol de la izquierda y seleccione **Propiedades**. En el diálogo Propiedades, haga lo siguiente:
	- 1) Vaya a la pestaña **Internet Information Services**.
	- 2) Pulse **Servicio WWW** en la ventana **Propiedades maestras**.
	- 3) Pulse **Editar** para abrir la ventana **Propiedades maestras de servicio WWW**.
	- 4) Pulse **Filtros ISAPI > Añadir** para abrir la ventana **Propiedades de filtro**.
	- 5) Teclee iisWASPlugin en el campo **Nombre de filtro**.
	- 6) Pulse **Examinar** en el campo **Ejecutable**.
	- 7) Sitúese en el directorio bin del directorio raíz de instalación de WebSphere Application Server.
	- 8) Pulse el archivo **iisWASPlugin\_http.dll**.
- 9) Pulse **Aceptar** hasta que se cierren todas las ventanas abiertas.
- d. Añada la variable Plugin Config al registro bajo la vía **HKEY\_LOCAL\_MACHINE > SOFTWARE > IBM > WebSphere Application Server > 5.1.0.0**. Establezca el valor en la ubicación del archivo de configuración, que es

<raízInstalaciónConectores>\config\cells\plugin-cfg.xml.

Aquí *<raízInstalaciónConectores*> es el directorio raíz de instalación de los conectores de WebSphere Application Server - Express.

# <span id="page-47-0"></span>**Modificar el archivo de configuración de conectores (plugin-cfg.xml)**

La regeneración del archivo de configuración de conectores de servidor Web, plugin-cfg.xml, es necesaria después de desplegar aplicaciones en WebSphere Application Server - Express.

En WebSphere Application Server - Express Versión 5.1.0, utilice el script genPluginCfg para regenerar el archivo plugin-cfg.xml tomando como base la configuración actual de WebSphere Express Application Server.

- v Pueden ser necesarias ligeras modificaciones en el archivo generado antes de que pueda utilizarlo el servidor Web. De lo contrario, el inicio del servidor Web fallará si el servidor Web no puede analizar satisfactoriamente el archivo plugin-cfg.xml.
- v La ubicación por omisión del archivo plugin-cfg.xml generado es <*DirectorioInstalaciónExpress*>/AppServer/config/cells.

Aquí <DirectorioInstalaciónExpress> es el directorio raíz de instalación de WebSphere Application Server - Express.

- v Las vías de acceso del archivo plugin-cfg.xml regenerado deben actualizarse para que se ajusten a la máquina del servidor Web en caso de que el servidor Web esté en una máquina distinta a la del servidor de aplicaciones.
- v Cuando el servidor Web está instalado en una maquina distinta de auqella en la que está instalado WebSphere Application Server - Express, el archivo plugin-cfg.xml generado se debe trasladar al directorio <*RaízInstalaciónConectores*>/config/cells situado en la máquina del servidor Web.

Aquí, <RaízInstalaciónConectores> es el directorio raíz de instalación de los conectores de WebSphere Application Server - Express.

### **Las situaciones siguientes necesitan una edición manual del archivo plugin-cfg.xml:**

- v Si el servidor Web y el archivo plugin-cfg.xml están instalados en un sistema remoto distinto, debe cambiar las vías de acceso de plugin-cfg.xml si:
	- El conector se generó en un sistema Win32 y necesita copiarse en un sistema UNIX remoto con un HTTP Server y un conector WebSphere Application Server Versión 5.
	- El conector se generó en un sistema UNIX y necesita copiarse en un sistema Win32 remoto con un HTTP Server y un conector WebSphere Application Server Versión 5.
	- El conector se generó en una distribución de UNIX y necesita copiarse en un sistema UNIX remoto con una distribución distinta. Por ejemplo, el conector se generó en un sistema con una instalación en AIX en la vía de acceso por omisión y el servidor HTTP Server y el conector están instalados en una distribución Solaris o Linux con el conector instalado en la ubicación por omisión.

# <span id="page-48-0"></span>**Archivo plugin-cfg.xml de ejemplo**

```
<?xml version="1.0" encoding="ISO-8859-1" ?>
<Config>
  <Log LogLevel="Error" Name="C:\Archivos de programa\IBM\WebSphere\Express51\Plugins\logs\http_pl
<VirtualHostGroup Name="default_host">
 <VirtualHost Name="*:7080" />
 <VirtualHost Name="*:80" />
  <VirtualHost Name="*:7443" />
  </VirtualHostGroup>
<ServerCluster Name="server1_DefaultNode_Cluster">
<Server Name="DefaultNode_server1">
  <Transport Hostname="myHostname.raleigh.ibm.com" Port="7080" Protocol="http" />
<Transport Hostname="myHostname.raleigh.ibm.com" Port="7443" Protocol="https">
  <Property name="keyring" value="
C:\Archivos de programa\IBM\WebSphere\Express51\Plugins\etc\plugin-key.kdb" />
  <Property name="stashfile" value="
C:\Archivos de programa\IBM\WebSphere\Express51\Plugins\etc\plugin-key.sth" />
  </Transport>
  </Server>
<PrimaryServers>
  <Server Name="DefaultNode_server1" />
 </PrimaryServers>
  </ServerCluster>
<UriGroup Name="default_host_server1_DefaultNode_Cluster_URIs">
<Uri AffinityCookie="JSESSIONID" AffinityURLIdentifier="jsessionid" Name="/UTC/*" />
  <Uri AffinityCookie="JSESSIONID" AffinityURLIdentifier="jsessionid" Name="/CustomHomePageExample
  <Uri AffinityCookie="JSESSIONID" AffinityURLIdentifier="jsessionid" Name="/YourCoExpressExample/
  <Uri AffinityCookie="JSESSIONID" AffinityURLIdentifier="jsessionid" Name="/CustomerServiceExampl
  <Uri AffinityCookie="JSESSIONID" AffinityURLIdentifier="jsessionid" Name="/DocumentMgmtExample/*
  <Uri AffinityCookie="JSESSIONID" AffinityURLIdentifier="jsessionid" Name="/SurveyExample/*" />
  </UriGroup>
  <Route ServerCluster="server1 DefaultNode Cluster" UriGroup="default host server1 DefaultNode Cl
  </Config>
```
### **Problemas conocidos**

- 1. Al desinstalar el conector del servidor Web para IIS, no se elimina el filtro sePlugin. Debe eliminar manualmente el filtro sePlugin utilizando la aplicación de cliente IIS.
- 2. El script genPluginCfg genera el archivo pluginCfg.xml en la ubicación por omisión <*DirectorioInstalaciónExpress*>/AppServer/config/cells.

Cuando el servidor Web está instalado en una maquina distinta de auqella en la que está instalado WebSphere Application Server - Express, el archivo plugin-cfg.xml generado se debe trasladar al directorio <*RaízInstalaciónConectores*>/config/cells situado en la máquina del servidor Web. Como resultado, las vías de acceso referidas en el archivo plugin-cfg.xml deberán editarse manualmente. Las utilizaciones subsiguientes del script genPluginCfg fusionarán las actualizaciones y preservarán las actualizaciones manuales de las entradas de vías de acceso.

- 3. Al volver a generar el archivo plugin-cfg.xml desde WebSphere Studio, el archivo debe reescribirse en lugar de fusionarse con el contenido anterior. La solución temporal recomendada consiste en utilizar el script genPluginCfg situado en el directorio <*DirectorioInstalaciónExpress*>/AppServer/bin de WebSphere Application Server - Express.
- 4. **Plataforma HP-UX:** debe establecer manualmente la variable de entorno SHLIB\_PATH antes de iniciar el servidor Web para que el sistema encuentre las bibliotecas de IBM Global Security Kit (GSKit).

Ejemplo: export SHLIB\_PATH=/usr/lib:/lib

5. **Plataforma HP-UX:** montar el CD-ROM del producto

<span id="page-49-0"></span>El CD-ROM del producto está en formato ISO-9660 con extensión Rockridge. Es posible que deba montar el CD-ROM manualmente. Para montar o desmontar el CD\_ROM se necesita tener privilegios de **root**.

Siga estas instrucciones para montar el CD\_ROM en HP-UX

- a. Inicie la sesión como root
- b. Ejecute el mandato siguiente

/usr/sbin/pfs\_mountd &

- c. Ejecute el mandato siguiente /usr/sbin/pfsd &
- d. Mediante un editor del sistema, añada la línea siguiente al archivo **/etc/pfs\_fstab**

<archivo\_dispositivo> <punto\_montaje> <Tipo\_sistema\_archivos> <método\_conversión>

**Ejemplo:** /dev/dsk/c0t0d0 /cdrom pfs-rrip ro,suid 0 0

- e. Inserte el CD\_ROM en la bandeja y ejecute el mandato siguiente /usr/sbin/pfs\_mount /cdrom
- f. Para desmontar el CD\_ROM, ejecute el mandato siguiente /usr/sbin/pfs\_umount /cdrom
- 6. **Plataformas Unix:** asegúrese de establecer la variable de entorno WAS\_HOME en el directorio de instalación de los conectores del servidor Web. Ejemplo: export WAS\_HOME=/opt/IBM/WebSphere/Express51/Plugins

# **Probar el conector del servidor Web**

WebSphere Application Server - Express, Versión 5.1 incluye una aplicación preinstalada que se llama Snoop y permite verificar que el conector del servidor Web está debidamente instalado y configurado. El archivo de configuración de conectores de servidor Web, plugin-cfg.xml, que se instala durante el proceso de instalación de los conectores de servidor Web, está preconfigurado para probar la aplicación Snoop. Sin embargo, si lo desea, también puede regenerar el conector de servidor Web tal como se describe en esta documentación.

**CONSEJO:** no olvide reiniciar el servidor Web una vez regenerado el archivo de configuración de conectores.

#### **Procedimiento para probar el conector de servidor Web**

- 1. Instale WebSphere Application Server-Express.
- 2. Inicie WebSphere Express Application Server.
- 3. Verifique que la aplicación por omisión se está ejecutando.
	- v En un navegador Web, entre el URL que se indica a continuación (donde pone *nombreSistemaPrincipal*, escriba el nombre calificado de su servidor): http://*nombreSistemaPrincipal*:7080
- 4. Instale el conector del servidor Web que desea.
- 5. Reinicie el servidor Web.

**CONSEJO**: si el servidor Web no se inicia, consulte la sección "Consejos para la resolución de problemas" de este documento, donde hallará información para resolver el problema.

6. Verifique que el conector del servidor Web reenvía la petición de ejecutar la aplicación por omisión a WebSphere Express Application Server.

<span id="page-50-0"></span>v En un navegador Web, entre el URL que se indica a continuación (donde pone *nombreSistemaPrincipal*, escriba el nombre calificado de su servidor):

**NOTA:** no especifique el transporte interno, 7080, de WebSphere Application Server - Express. El conector de servidor Web actuará como proxy del servidor utilizando el transporte interno 7080. En el siguiente URL se presupone que el servidor Web está a la escucha en el puerto HTTP por omisión, que es el 80.

http://*nombreSistemaPrincipal*

Si el conector de servidor Web está debidamente instalado y configurado, la página Web de la aplicación por omisión de WebSphere Application Server se visualizará en el navegador.

### **Consejos para la resolución de problemas**

**Intente esto en primer lugar:** la razón más habitual de por qué no se inicia el servidor Web después de configurar el conector del servidor Web es que el archivo plugin-cfg.xml contiene información incorrecta o que no es válida y el servidor Web no lo puede analizar. Las situaciones más frecuentes que suelen provocar el problema son:

- v Se ha especificado una vía de acceso incorrecta o no válida en el archivo plugin-cfg.xml.
- v Se ha especificado un nombre de sistema principal (valor de HostName) incorrecto en el código Transport del archivo plugin-cfg.xml.

Si tiene problemas con el componente del conector HTTP, el componente que envía peticiones desde el servidor HTTP (como IBM HTTP Server, Apache o IIS) a Websphere Application Server - Express, siga estos pasos:

- v Para Apache e IHS, intente iniciar el servidor Web desde una ventana de mandatos en lugar de como un servicio. De esta manera se enviarán mensajes de error a la consola que de otro modo se perderían.
- v Los errores de análisis del archivo de configuración se deben normalmente a vías de acceso incorrectas o a un nombre de sistema principal no válido especificado en los transportes HTTP del archivo plugin-cfg.xml.
- v Revise el archivo *<raízInstalaciónConectores>*/logs/http\_plugin.log en busca de pistas. Busque mensajes de error o de aviso en la tabla de mensajes.
- v Revise los archivos de anotaciones de error y de acceso del servidor HTTP para ver si el servidor HTTP tiene un problema:
	- IBM HTTP Server y Apache: access.log y error.log.
	- IIS: *timedatestamp*.log.

Si estos archivos no revelan la causa del problema, siga estos pasos adicionales.

#### **Pasos para la determinación de problemas con los conectores**

El conector proporciona un rastreo muy legible que puede ayudar a identificar el problema. Si establece el atributo **LogLevel** del archivo config/plugin-cfg.xml en **Trace**, puede seguir el proceso de la petición para ver qué es lo que no funciona. Para un nivel alto:

- 1. El conector obtiene una petición.
- 2. El conector comprueba las rutas definidas en el archivo plugin-cfg.xml.
- 3. Busca el grupo del servidor.
- 4. Busca el servidor.
- 5. Recoge el protocolo de transporte, normalmente HTTP.
- 6. Envía la petición.
- 7. Lee la respuesta.
- 8. La vuelve a escribir en el cliente.

Esto puede verlo claramente leyendo el rastreo de una sola petición:

- v El primer paso consiste en determinar si el conector se ha cargado satisfactoriamente en el servidor HTTP.
	- Compruebe que http\_plugin.log se ha creado satisfactoriamente.
	- Si es así, compruebe si en alguno de los mensajes que allí figuran se indica algún tipo de anomalía que haya tenido lugar durante la inicialización del conector. Si no se han producido errores busque lo siguiente, lo que indica que el conector se ha iniciado normalmente. Asegúrese de que las inidicaciones de la hora de los mensajes corresponden a la hora en la que inició el servidor Web:

```
[Thu Jul 11 10:59:15 2002] 0000009e 000000b1 - PLUGIN: -----------------Información del sistema
[Thu Jul 11 10:59:15 2002] 0000009e 000000b1 - PLUGIN: Fecha build: Jul 3 2002, 15:35:09
[Thu Jul 11 10:59:15 2002] 0000009e 000000b1 - PLUGIN: Servidor Web: IIS
[Thu Jul 11 10:59:15 2002] 0000009e 000000b1 - PLUGIN: Nomb. sist. pral. = SWEETTJ05
[Thu Jul 11 10:59:15 2002] 0000009e 000000b1 - PLUGIN: OS Versión 4.0, build 1381, 'Service Pac
[Thu Jul 11 10:59:15 2002] 0000009e 000000b1 - PLUGIN: ----------------------------------------
```
- Algunos errores comunes son:
	- **lib\_security: loadSecurityLibrary: No se ha podido cargar la biblioteca gsk** GSK no se ha instalado o la instalación está dañada. Si GSK no se ha instalado, puede determinarlo buscando el archivo gsk5ssl.dll en todas las unidades para Win32 o viendo si hay archivos libgsk5\*.so en /usr/lib en Unix. Intente volver a instalar el conector para ver si puede instalar GSK con vistas a arreglar este problema.

**ws\_transport: transportInitializeSecurity: Conjunto de claves no establecido**

- El transporte HTTPS definido en el archivo de configuración ha finalizado prematuramente y no contenía las definiciones de propiedad para el conjunto de claves y el archivo intermedio. Compruebe la sintaxis XML del número de línea indicado en los mensajes de error que siguen a este para asegurarse de que el elemento Transport contiene definiciones para el conjunto de claves y los archivos intermedios antes de que finalice.
- Si no se crea http\_plugin.log, busque en las anotaciones de error del servidor Web mensajes que indiquen por qué no se carga el conector. Habitualmente, esto suele deberse a que no se ha configurado correctamente el conector con el entorno del servidor Web.
- v Determine si hay problemas de conexión con el conector y el servidor de aplicaciones definidos en la configuración. Normalmente, verá el mensaje siguiente cuando este sea el caso:

### **ws\_common: websphereGetStream: No se ha podido conectar con el servidor de aplicaciones, OS err=%d**

Donde %d es un código de error específico de OS relacionado con la anomalía de la llamada connect(). Esto puede ocurrir por varias razones.

– Emita el mandato ping a las máquinas para estar seguro de que están correctamente conectadas a la red. Si las máquinas no responden al mandato ping, no habrá forma de que el conector contacte con ellas. Las razones posibles para esto son:

- <span id="page-52-0"></span>- Las políticas de cortafuegos limitan el tráfico del conector al servidor de aplicaciones.
- Las máquinas no están en la misma red.
- Si las máquinas responden al mandato ping, entonces la causa más probable del problema será que el puerto no está activo. Esto podría deberse a que el servidor de aplicaciones o el cluster no se haya iniciado o a que el servidor de aplicaciones esté inactivo por alguna razón. Puede probar esto a mano intentando conectarse mediante telnet a través del puerto en el que connect() está fallando. Si no puede conectarse mediante telnet a través del puerto, el servidor de aplicaciones no está funcionando y el problema debe resolverse antes de que el conector pueda realizar una operación connect() satisfactoriamente.
- v Determine si alguna actividad en las máquinas en las que están instalados los servidores afecta a la capacidad del servidor de dar servicio a una petición. Compruebe la utilización del procesador medida por el administrador de tareas, el ID del procesador o alguna otra herramienta externa para ver si:
	- No es lo que se esperaba.
	- Es errática en lugar de constante.
- v Compruebe la consola para asegurarse de que se han iniciado los servidores de aplicación. Busque mensajes de error en la consola o busque en las anotaciones de JVM.

### **Regenerar el archivo plugin-cfg.xml**

La regeneración del archivo plugin-cfg.xml puede realizarse a través de la consola administrativa basada en navegador o utilizando el script GenPluginCfg situado en <DirectorioInstalaciónExpress>/AppServer/bin.

Utilización: GenPluginCfg [[-nombre.opción valorOpción]...]

Opciones válidas:

```
-config.root configroot_dir
    (el valor por omisión es la variable de entorno CONFIG_ROOT)
-cell.name cell
   (el valor por omisión es la variable de entorno WAS_CELL)
-node.name node
   (el valor por omisión es la variable de entorno WAS_NODE)
-server.name server
    (necesaria para la generación de un solo conector de servidor)
-output.file.name file_name
    (el valor por omisión es configroot_dir/plugin-cfg.xml)
-destination.root root
    (se utilizará el directorio raíz de instalación de la configuración de la máquina)
-destination.operating.system windows/unix
    (se utilizará el sistema operativo de la configuración de la máquina)
-debug yes/no
    (el valor por omisión es no)
```
#### **Ejemplos:**

- 1. Para cambiar el destino del archivo de configuración del conector generado:
	- GenPluginCfg -output.file.name "c:\new\destination\path\plugin-cfg.xml"
- 2. Para cambiar la vía destino de acceso a los archivos referidos en el archivo de configuración del conector:
	- GenPluginCfg -destination.root "c:\destination\root"

# <span id="page-53-0"></span>**Información adicional**

### **IBM HTTP Server**

v Para obtener más información acerca de IBM HTTP Server, consulte el sitio Web http://www-3.ibm.com/software/webservers/httpservers

# **Novedades, actualizaciones y arreglos del producto WebSphere Application Server - Express**

- v La página inicial del producto para WebSphere Application Server Express es http://www-3.ibm.com/software/webservers/appserv/express/
- Para obtener las preguntas más frecuentes  $(P+F)$ , listas de problemas conocidos y sus arreglos y otra información de soporte, consulte la página Support (Soporte) del sitio en cuestión.

### **Artículos técnicos y código de ejemplo**

- v El sitio Web de WebSphere Developer Domain en www.ibm.com/websphere/developer ofrece artículos técnicos, consejos prácticos, guías de aprendizaje, ejemplos y presentaciones preliminares de tecnologías nuevas.
- v Si quiere consultar los libros rojos referentes a WebSphere Application Server Express, visite los sitios Web http://www.ibm.com/redbooks/abstracts/sg246555.html y http://www.ibm.com/redbooks/redpieces/abstracts/sg246555.html.

### **Actualizaciones de la documentación**

- v Tanto la página de presentación del producto como WebSphere Developer Domain contienen secciones **Library** (Biblioteca) que proporcionan actualizaciones de los documentos de casos prácticos y otra documentación.
- v Las actualizaciones del producto están disponibles en la página de soporte del producto.

Para obtener la información más actualizada acerca de WebSphere Application Server - Express más allá de lo que está incluido en el sistema de ayuda en línea, consulte los sitios Web siguientes:

- v Para conocer las actualizaciones de InfoCenter, visite el sitio http://www-3.ibm.com/software/webservers/appserv/infocenter.html
- v Para conocer las notas de release específicas de cada servidor, visite el sitio http://www-3.ibm.com/software/webservers/appserv/was/library

# <span id="page-54-0"></span>**Capítulo 8. Instalar los conectores de seguridad de servidor Web HTTP**

Esta sección describe como instalar la característica de conectores de seguridad de servidor Web para WebSphere Application Server - Express. La característica de conectores de seguridad de servidor Web debe instalarse desde el CD de conectores de servidor Web incluido con WebSphere Application Server - Express Versión 5.1.1.

Los conectores de seguridad de servidor Web permiten a los usuarios separar la máquina del servidor Web y la máquina del servidor de aplicaciones Express para mejorar la seguridad y el rendimiento. Esta separación también permite ser más flexible en la arquitectura del sitio Web en general.

Estos conectores de seguridad se comunican con WebSphere Application Server - Express sobre HTTP(S).

La instalación de los conectores de servidor Web incluye todos los componentes necesarios para configurar automáticamente los servidores Web siguientes en plataformas para las que están soportados.

- IBM Http Server
- Apache(TM)
- v Sistema de información de Internet de Microsoft(TM)
- Lotus Domino
- iPlanet(TM) / Sun ONE(TM)

El conector de seguridad de servidor Web debe estar instalado en la misma máquina que el servidor Web HTTP. Por lo tanto, asegúrese de que el servidor Web HTTP ya esté instalado antes de instalar el conector del servidor Web HTTP.

Consulte el archivo README ubicado en el CD de conectores de servidor Web para obtener información detallada acerca de los temas siguientes:

- Plataformas soportadas
- v Servidores Web soportados
- v Notas de instalación
- v Cambios de configuración del servidor Web
- v Archivo de configuración de conectores de seguridad de servidor Web (plugin-cfg.xml)
- v Probar los conectores de servidor Web
- v Problemas conocidos
- v Sugerencias para la resolución de problemas
- v Enlaces a más información

# **Instalar del CD**

Para instalar los conectores de seguridad de servidor Web HTTP desde el CD, siga estos pasos:

1. Inserte el CD-ROM de conectores de seguridad de servidor Web en la unidad de CD.

- 2. Ejecute el programa de instalación específico de la plataforma
	- $\cdot$  Win32
		- Ejecute **install.exe** desde el directorio raíz de la unidad de CD.
	- Linux
		- Inicie la sesión como root.
		- Ejecute **install.sh** desde el directorio raíz de la unidad de CD.
	- AIX
		- Inicie la sesión como root.
		- Ejecute **install.sh** desde el directorio raíz de la unidad de CD.
	- $\cdot$  HP-UX
		- Inicie la sesión como root.
		- Ejecute **install.sh** desde el directorio raíz de la unidad de CD.
	- Solaris
		- Inicie la sesión como root.
		- Ejecute **install.sh** desde el directorio raíz de la unidad de CD.
- 3. Siga las instrucciones de la pantalla para navegar por el asistente de instalación.
	- v Seleccione los servidores Web que deben configurarse automáticamente.
	- v IBM Global Security Kit (GSKit) Versión 7 se instalará o actualizará en la máquina.
- 4. Tenga en cuenta que se le solicitará la información siguiente durante el proceso de instalación:
	- v **Directorio de instalación**

Aquí es donde se instalarán los archivos y las bibliotecas de conectores de servidor Web. Si WebSphere Application Server - Express está instalado en el sistema, la ubicación por omisión es <DirectorioInstalaciónExpress>/Plugins.

Nota: el directorio de instalación es la ubicación en la que están instalados los archivos de licencia, los archivos del producto, la JVM y el programa de desinstalación. Los archivos de conectores de servidor Web que se necesitan en tiempo de ejecución están instalados en

<DirectorioInstalación>/../AppServer.

Estructura de directorios de ejemplo:

C:\Archivos de programa\IBM\WebSphere\Plugins

C:\Archivos de programa\IBM\WebSphere\Appserver

En un entorno de un solo nivel, en el que el servidor Web está instalado en el misma máquina que el servidor de aplicaciones Express, los conectores del servidor Web se encuentran en el directorio de WebSphere Application Server - Express: <DirectorioInstalaciónExpress>/AppServer. Ello proporcionará una integración sin fisuras del conector del servidor Web con el servidor de aplicaciones Express. Esto implica que el directorio por omisión del archivo plugin-cfg.xml regenerado esté en la misma ubicación que vaya a utilizar el servidor Web según la configuración. Por tanto, no es necesario copiar manualmente ni mover de otra manera el archivo plugin-cfg.xml una vez regenerado.

v **Nombre de sistema principal de WebSphere Application Server - Express** Es el nombre de sistema principal de la máquina en la que se está ejecutando WebSphere Application Server - Express. Esta información se recoge para insertar valores adecuados en el archivo de configuración de conectores (plugin-cfg.xml). El valor por omisión es el nombre del sistema principal

<span id="page-56-0"></span>local. Si WebSphere Application Server - Express se está ejecutando en una máquina distinta, entre el nombre de sistema principal de ese servidor remoto.

v **Ubicación del archivo de configuración del servidor Web**

Para cada conector de servidor Web seleccionado para instalar, se le solicitará la ubicación del archivo de configuración correspondiente. El archivo debe existir para continuar con la instalación.

- 5. Por favor, lea el panel de resumen de la instalación para determinar si en él se informa de algunos errores o avisos.
- 6. Cuando los conectores de WebSphere Application Server Express estén instalados, pulse **Finalizar** para cerrar la ventana de la instalación.
- 7. El archivo de configuración del servidor Web HTTP se configurará automáticamente. Vuelva a iniciar el servidor Web para asegurarse de que el servidor Web se configuró correctamente. Si el servidor Web no puede reiniciarse, consulte la sección Resolución de problemas del archivo README situado en el CD de conectores de servidor Web.

### **Invocar una instalación silenciosa**

Si desea incluir los conectores de WebSphere Application Server - Express en otro producto, puede ejecutar el programa de instalación de los conectores de WebSphere Application Server - Express de manera silenciosa. Para instalar los conectores de WebSphere Application Server - Express de manera silenciosa, utilice la opción de línea de mandatos -silent. Durante una instalación silenciosa no verá paneles del asistente después de efectuar el mandato de instalación.

Puede utilizar un archivo de respuesta para establecer las opciones adecuadas para una instalación silenciosa. Consulte el archivo de respuesta de ejemplo que se incluye en el CD de instalación para ver la plantilla. Para ejecutar una instalación silenciosa utilizando un archivo de respuesta, utilice un mandato como:

Para Windows:

install.exe -silent -options <vía totalmente calificada>/responsefile

Para Linux y Unix:

linux/setupLinux -silent -options <vía totalmente calificada>/responsefile

Ejemplos para las plataformas Unix:

- AIX/setupAIX -silent -options /usr/bob/responsefile
- Solaris/setupSolaris -silent -options /usr/bob/responsefile
- HP-UX/setupHPUX-11 -silent -options /usr/bob/responsefile

### **Probar el conector del servidor Web**

WebSphere Application Server - Express, Versión 5.1 incluye una aplicación preinstalada que se llama Snoop y permite verificar que el conector del servidor Web está debidamente instalado y configurado. El archivo de configuración de conectores de servidor Web, plugin-cfg.xml, que se instala durante el proceso de instalación de los conectores de servidor Web, está preconfigurado para probar la aplicación Snoop. Sin embargo, si lo desea, también puede regenerar el conector de servidor Web tal como se describe en esta documentación.

<span id="page-57-0"></span>**CONSEJO:** no olvide reiniciar el servidor Web una vez regenerado el archivo de configuración de conectores.

#### **Procedimiento para probar el conector de servidor Web**

- 1. Instale WebSphere Application Server-Express.
- 2. Inicie WebSphere Express Application Server.
- 3. Verifique que la aplicación por omisión se está ejecutando.
	- v En un navegador Web, entre el URL que se indica a continuación (donde pone *nombreSistemaPrincipal*, escriba el nombre calificado de su servidor): http://*nombreSistemaPrincipal*:7080
- 4. Instale el conector del servidor Web que desea.
- 5. Reinicie el servidor Web.

**CONSEJO**: si el servidor Web no se inicia, consulte la sección "Consejos para la resolución de problemas" de este documento, donde hallará información para resolver el problema.

- 6. Verifique que el conector del servidor Web reenvía la petición de ejecutar la aplicación por omisión a WebSphere Express Application Server.
	- v En un navegador Web, entre el URL que se indica a continuación (donde pone *nombreSistemaPrincipal*, escriba el nombre calificado de su servidor):

**NOTA:** no especifique el transporte interno, 7080, de WebSphere Application Server - Express. El conector de servidor Web actuará como proxy del servidor utilizando el transporte interno 7080. En el siguiente URL se presupone que el servidor Web está a la escucha en el puerto HTTP por omisión, que es el 80.

http://*nombreSistemaPrincipal*

Si el conector de servidor Web está debidamente instalado y configurado, la página Web de la aplicación por omisión de WebSphere Application Server se visualizará en el navegador.

# **Desinstalar los conectores de seguridad de servidor Web HTTP en Windows**

Para desinstalar los conectores de seguridad de servidor Web HTTP de WebSphere Application Server - Express, siga estos pasos:

- 1. Seleccione la entrada Conectores de seguridad de IBM WebSphere Application Server - Express v5.1.1 en Agregar/quitar programas.
- 2. Siga las instrucciones del asistente de desinstalación para desinstalar el producto.
- 3. Para eliminar completamente todos los archivos, vaya al directorio de instalación y elimine las carpetas restantes.

# **Desinstalar los conectores de servidor Web HTTP en Linux y Unix**

Para desinstalar los conectores de servidor Web HTTP para WebSphere Application Server - Express en las plataformas Linux y Unix, siga estos pasos:

- 1. Conéctese como root.
- 2. Cambie al directorio /opt/IBM/WebSphere/Express/Plugins/\_uninst. <
- 3. Desinstale los conectores de servidor Web HTTP para WebSphere Application Server - Express tecleando:

./uninstaller

4. Para eliminar completamente todos los archivos, vaya al directorio de instalación y elimine las carpetas restantes.

# <span id="page-60-0"></span>**Capítulo 9. Configurar WebSphere Application Server - Express para trabajar en un entorno de equipo**

Por omisión, los conectores CVS (Sistema de versiones concurrentes) se instalan automáticamente con WebSphere Application Server - Express. La versión más reciente del servidor CVS está disponible en [www.cvshome.org.](http://www.cvshome.org) Para usar CVS, no necesita instalar un cliente CVS, tan solo un servidor CVS. Hallará más información sobre cómo instalar y utilizar CVS en la ayuda en línea de equipo. Además, hay un artículo acerca del soporte del equipo CVS en WebSphere Application Server - Express en [www.ibm.com/websphere/developer/library/](http://www.ibm.com/websphere/developer/library/techarticles/0108_karasiuk/0108_karasiuk.html) [techarticles/0108\\_karasiuk/0108\\_karasiuk.html](http://www.ibm.com/websphere/developer/library/techarticles/0108_karasiuk/0108_karasiuk.html)

Como alternativa a CVS, puede utilizar Rational® ClearCase® como sistema de gestión de configuración de software (SCM). Hallará más información sobre Rational ClearCase en [www.ibm.com/software/awdtools/clearcase/](http://www.ibm.com/software/awdtools/clearcase/)

Ni el servidor CVS ni el cliente o el servidor Rational ClearCase se instalan automáticamente. Debe instalarlos independientemente de WebSphere Studio.

Existe la posibilidad de integrar otros depósitos SCM en WebSphere Application Server - Express mediante adaptadores de equipo SCM (conocidos en Eclipse como proveedores de equipo). Para encontrar una lista de productos y adaptadores de SCM proporcionados por Business Partners de IBM, vaya al sitio [www-3.ibm.com/software/awdtools/studioappdev/about/](http://www-3.ibm.com/software/awdtools/studioappdev/about/) y en la sección **Further reading** seleccione **SCM Adaptor Vendors**. Desde esa lista puede acceder a los sitios Web de los distribuidores de productos SCM para bajar los adaptadores SCM que prefiera. IBM no es responsable ni garantiza el buen funcionamiento de estos adaptadores. Para obtener soporte o más información, póngase en contacto directamente con el proveedor del producto SCM.

# <span id="page-62-0"></span>**Avisos**

Nota sobre los derechos restringidos de los usuarios del Gobierno de los EE.UU. - El uso, la duplicación o la divulgación están restringidos por el contrato GSA ADP Schedule Contract con IBM Corp.

Esta información se ha desarrollado para los productos y los servicios que se ofrecen en Estados Unidos. Es posible que IBM no ofrezca en otros países los productos, los servicios o las características que se describen en este documento. El representante local de IBM le puede informar acerca de los productos y servicios que actualmente están disponibles en su localidad. Las referencias hechas a productos, programas o servicios de IBM no pretenden afirmar ni dar a entender que únicamente puedan utilizarse dichos productos, programas o servicios de IBM. Puede utilizarse en su lugar cualquier otro producto, programa o servicio funcionalmente equivalente que no vulnere ninguno de los derechos de propiedad intelectual de IBM. No obstante, es responsabilidad del usuario evaluar y verificar el funcionamiento de cualquier producto, programa o servicio que no sea de IBM.

IBM puede tener patentes o solicitudes de patente pendientes de aprobación que cubran alguno de los temas tratados en este documento. La posesión de este documento no le confiere ninguna licencia sobre dichas patentes. Puede enviar consultas sobre licencias por escrito a:

*IBM Director of Licensing IBM Corporation North Castle Drive Armonk, NY 10504-1785 Estados Unidos de América*

Para consultas sobre licencias relativas a la información de doble byte (DBCS), póngase en contacto con el departamento de propiedad intelectual de IBM en su país o envíe las consultas, por escrito, a:

*IBM World Trade Asia Corporation Licensing 2-31 Roppongi 3-chome, Minato-ku Tokyo 106, Japón*

IBM puede utilizar o distribuir la información que usted le suministre del modo que IBM considere conveniente sin incurrir por ello en ninguna obligación para con usted.

**El párrafo que sigue no se aplica al Reino Unido ni a ningún otro país en el que tales disposiciones sean incompatibles con la legislación local:** INTERNATIONAL BUSINESS MACHINES CORPORATION PROPORCIONA ESTA PUBLICACIÓN "TAL CUAL", SIN GARANTÍA DE NINGUNA CLASE, YA SEAN EXPLÍCITA O IMPLÍCITA, INCLUIDAS, PERO SIN LIMITARSE A ELLAS, LAS GARANTÍAS O CONDICIONES IMPLÍCITAS DE NO VULNERACIÓN, DE COMERCIALIZACIÓN O IDONEIDAD PARA UN PROPÓSITO DETERMINADO. Algunas legislaciones no contemplan la declaración de limitación de responsabilidad, ni implícitas ni explícitas, en determinadas transacciones, por lo que cabe la posibilidad de que esta declaración no se aplique en su caso.

Esta información puede contener imprecisiones técnicas o errores tipográficos. La información incluida en este documento está sujeta a cambios periódicos; estos cambios se incorporarán en nuevas ediciones de la publicación. IBM puede efectuar mejoras y/o cambios en los productos y/o programas descritos en esta publicación en cualquier momento y sin previo aviso.

Los licenciatarios de este programa que deseen obtener información acerca de él con el fin de: (i) intercambiar la información entre los programas creados independientemente y otros programas (incluido este) y (ii) utilizar mutuamente la información que se ha intercambiado, deben ponerse en contacto con:

*Lab Director IBM Canada Ltd. Laboratory 8200 Warden Avenue Markham, Ontario, Canadá L6G 1C7*

Dicha información puede estar disponible, sujeta a los términos y condiciones apropiados, incluyendo en algunos casos el pago de una cantidad.

IBM proporciona el programa bajo licencia descrito en este documento, así como todo el material bajo licencia disponible, según los términos del Acuerdo de Cliente de IBM, del Acuerdo Internacional de Programas bajo Licencia de IBM o de cualquier otro acuerdo equivalente entre ambas partes.

La información concerniente a productos no IBM se ha obtenido de los suministradores de dichos productos, de sus anuncios publicados o de otras fuentes de información pública disponibles. IBM no ha comprobado dichos productos y no puede afirmar la exactitud en cuanto a rendimiento, compatibilidad u otras características relativas a productos no IBM. Las consultas acerca de las posibilidades de los productos que no son de IBM deben dirigirse a las personas que los suministran.

Cualquier referencia hecha en esta información a sitios Web no de IBM se proporciona únicamente para su comodidad y no debe considerarse en modo alguno como promoción de dichos sitios Web. Los materiales de estos sitios Web no forman parte de los materiales de IBM para este producto, y el usuario será responsable del uso que se haga de estos sitios Web.

Esta información contiene ejemplos de datos e informes utilizados en operaciones comerciales diarias. Para ilustrarlos de la forma más completa posible, los ejemplos pueden incluir nombres de personas, empresas, marcas y productos. Todos estos nombres son ficticios y cualquier parecido con los nombres y direcciones utilizados por una empresa real es mera coincidencia.

#### LICENCIA DE COPYRIGHT:

Esta información contiene programas de aplicación de ejemplo en lenguaje fuente, que ilustra las técnicas de programación en diversas plataformas operativas. Puede copiar, modificar y distribuir los programas de ejemplo de cualquier forma, sin tener que pagar a IBM, con intención de desarrollar, utilizar, comercializar o distribuir programas de aplicación que estén en conformidad con la interfaz de programación de aplicaciones (API) de la plataforma operativa para la que están escritos los programas de ejemplo. Los ejemplos no se han probado minuciosamente bajo todas las condiciones. Por lo tanto, IBM no puede garantizar ni dar por sentada la fiabilidad, la facilidad de mantenimiento ni el funcionamiento de los programas. Usted puede copiar, modificar y distribuir los programas de

<span id="page-64-0"></span>ejemplo de cualquier forma, sin tener que pagar a IBM, con el fin de desarrollar, utilizar, comercializar o distribuir programas de aplicación que estén en conformidad con las interfaces de programación de aplicaciones (API) de IBM.

Cada copia o cada parte de los programas de ejemplo o de los trabajos que se deriven de ellos debe incluir un aviso de copyright como se indica a continuación:

(C) (nombre de la empresa) (año). Algunas partes de este código se derivan de programas de ejemplo de IBM Corp. (C) Copyright IBM Corp. 2000, 2003. Reservados todos los derechos.

# **Información de las interfaces de programación**

La información de las interfaces de programación está destinada a ayudarle a crear software de aplicaciones mediante este programa.

Las interfaces de programación de uso general le permiten escribir software de aplicaciones que obtengan los servicios de las herramientas de este programa.

Sin embargo, aquí también puede haber información de diagnóstico, modificación y ajuste. La información de diagnóstico, modificación y ajuste que se proporciona está destinada a ayudarle a depurar el software de las aplicaciones.

**Aviso:** no utilice la información de diagnóstico, modificación y ajuste como interfaz de programación porque está sujeta a cambios.

### **Marcas registradas y marcas de servicio**

Los siguientes términos son marcas registradas de International Business Machines Corporation en Estados Unidos y/o en otros países:

- $\bullet$  AIX
- CICS
- Cloudscape
- $\cdot$  DB2
- DB2 Extenders
- DB2 Universal Database
- e-business
- v IBM
- iSeries
- $\cdot$  OS/390
- $S/390$
- VisualAge
- WebSphere
- $z/OS$

Java y todas las marcas y logotipos basados en Java son marcas registradas de Sun Microsystems, Inc., en Estados Unidos y en otros países.

ActiveX, Microsoft, Windows, Windows NT y el logotipo de Windows son marcas o marcas registradas de Microsoft Corporation en Estados Unidos y/o en otros países.

UNIX es una marca registrada de The Open Group.

Los nombres de otras empresas, productos y servicios que se hayan señalado con dos asteriscos (\*\*) pueden ser marcas registradas o marcas de servicio de terceros.